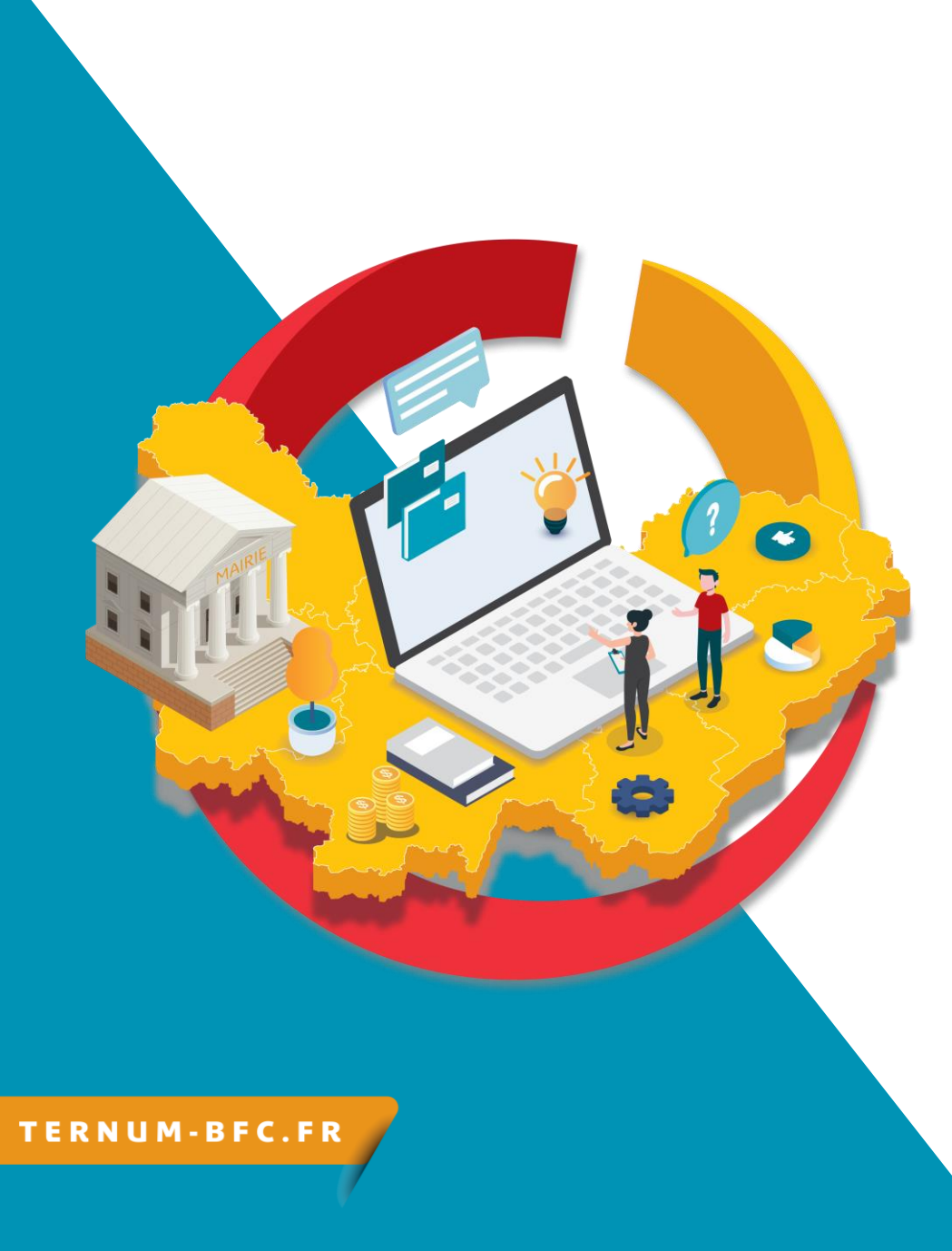

### **Webinaire CmonSite** Démarrage rapide 3/3 : **Personnaliser votre** page d'accueil

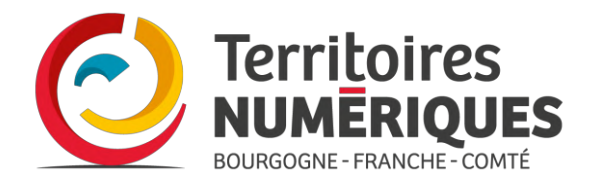

# **Des** possibilités<br>multiples

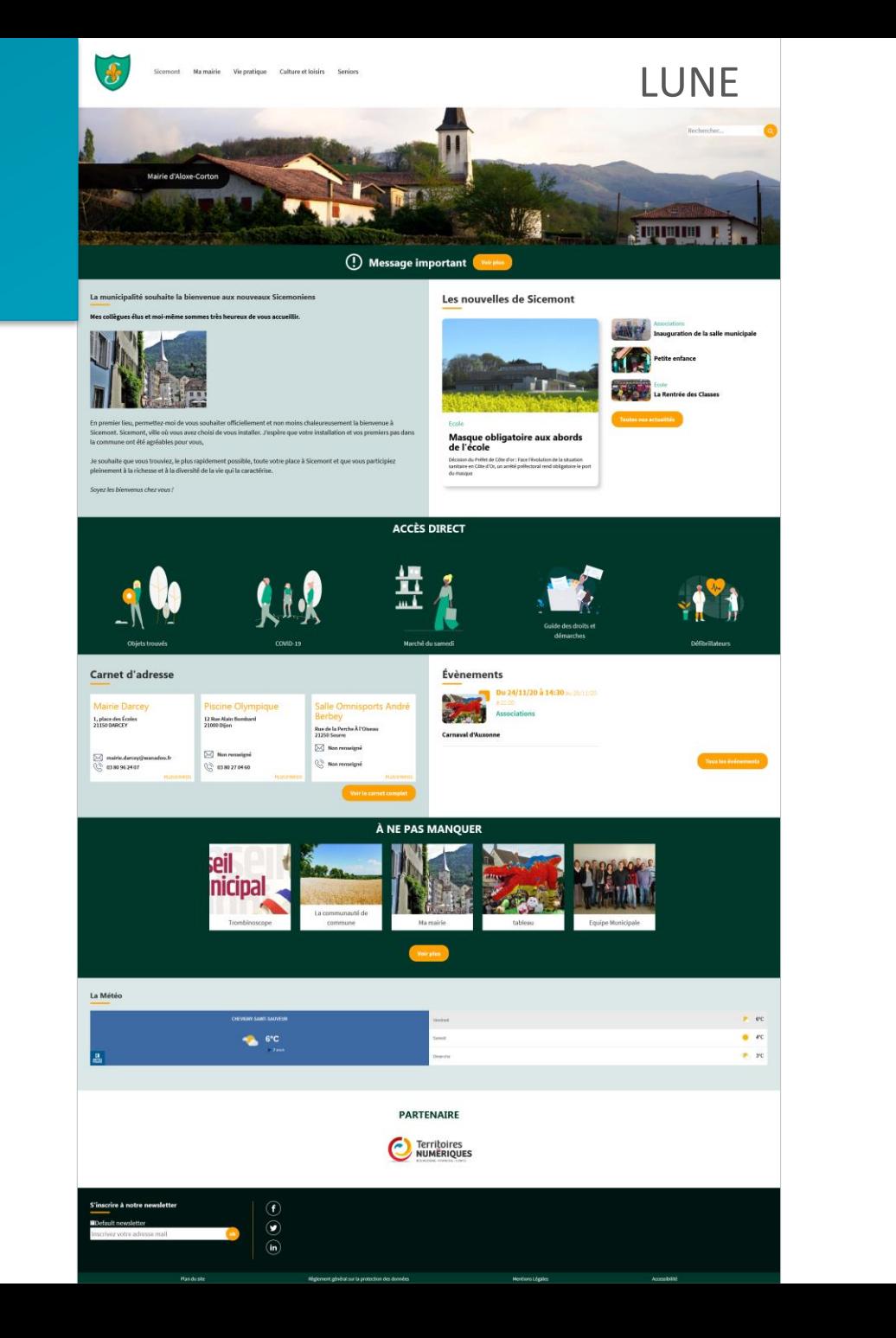

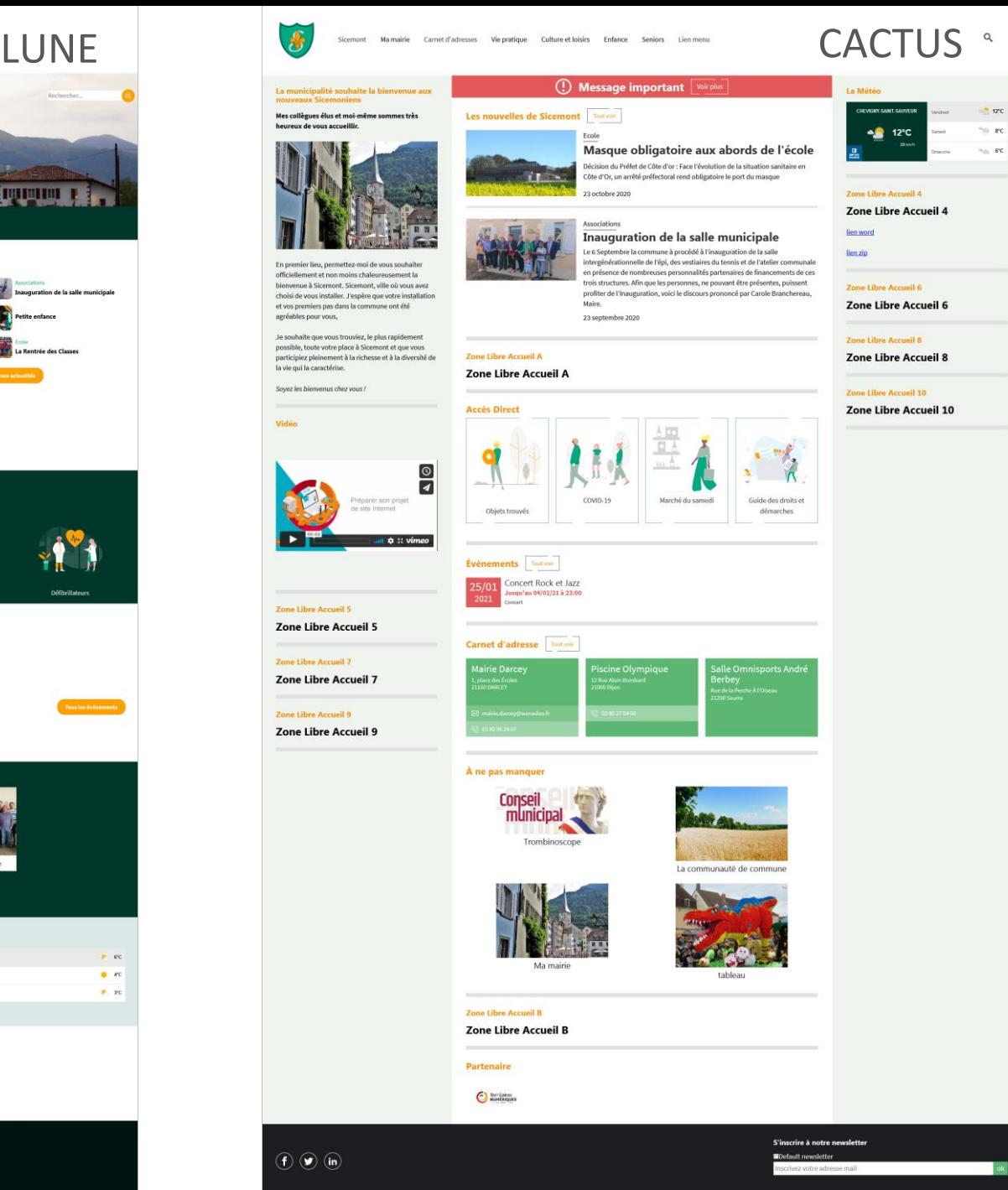

La municipali<br>nouveaux Sic

Mes collègues él<br>heureux de vous

choisi de vous ins et vos premiers p<br>agréables pour vo

Je souhaite que

possible, toute y participiez pleine la vie qui la carac Soyez les bienve

Vidéo

K

Zone Libre Ac

Zone Libre

Zone Libre A

**Zone Libre** 

Zone Libre A

Zone Libre

 $\odot$ 

 $\alpha$ 

 $\approx$ rc

 $\eta_{\rm th}$  are

# Des possibilités<br>multiples

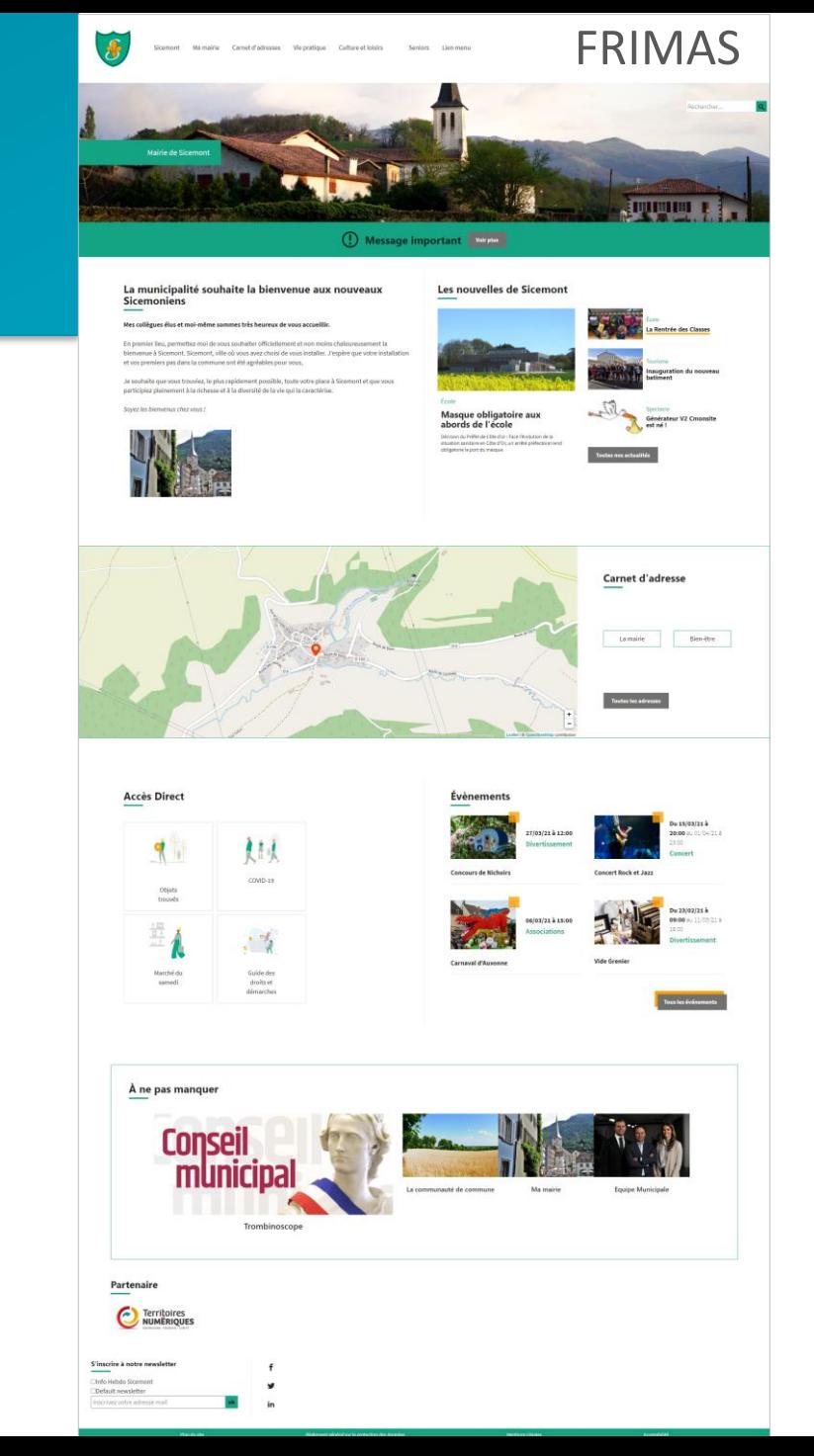

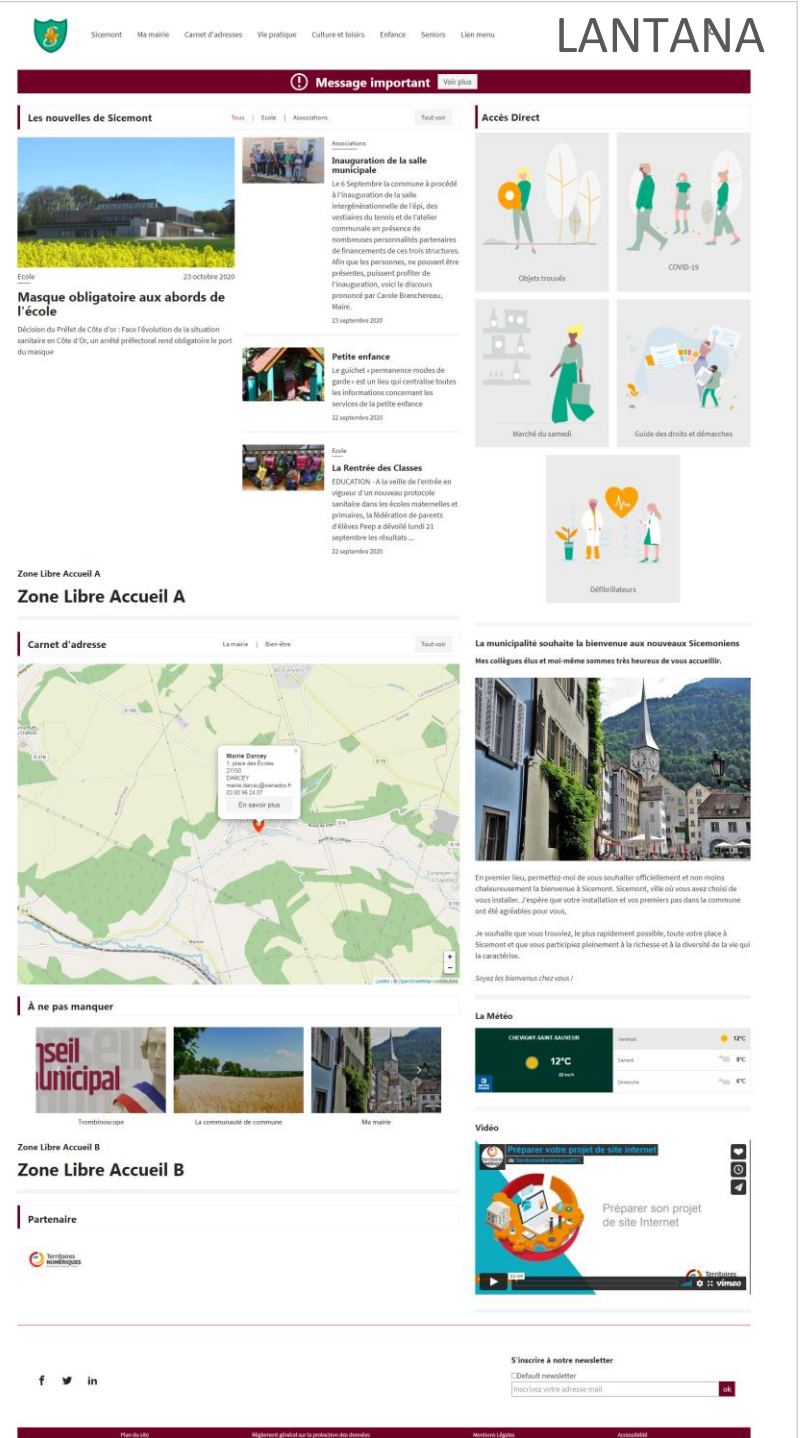

# Les zones définies :

Actualités, carnet d'adresses, évènements & à ne pas manquer

4

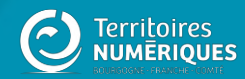

### **Zones définies :** les repérer

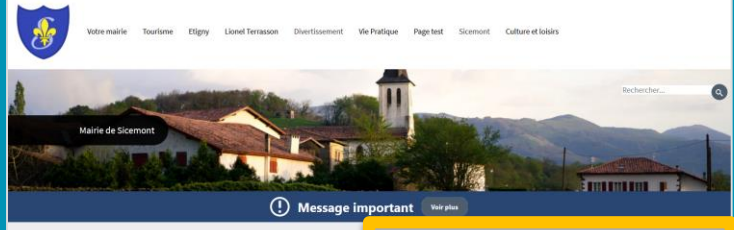

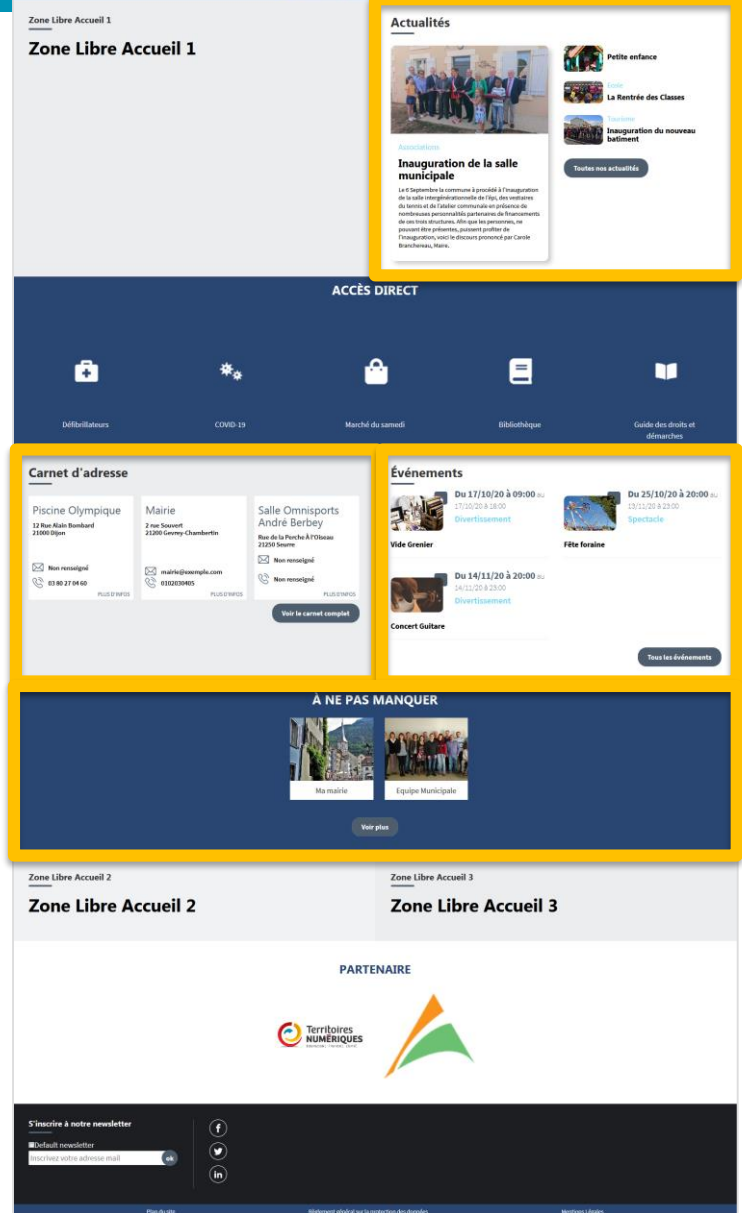

5

# Les actualités

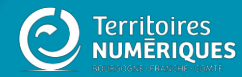

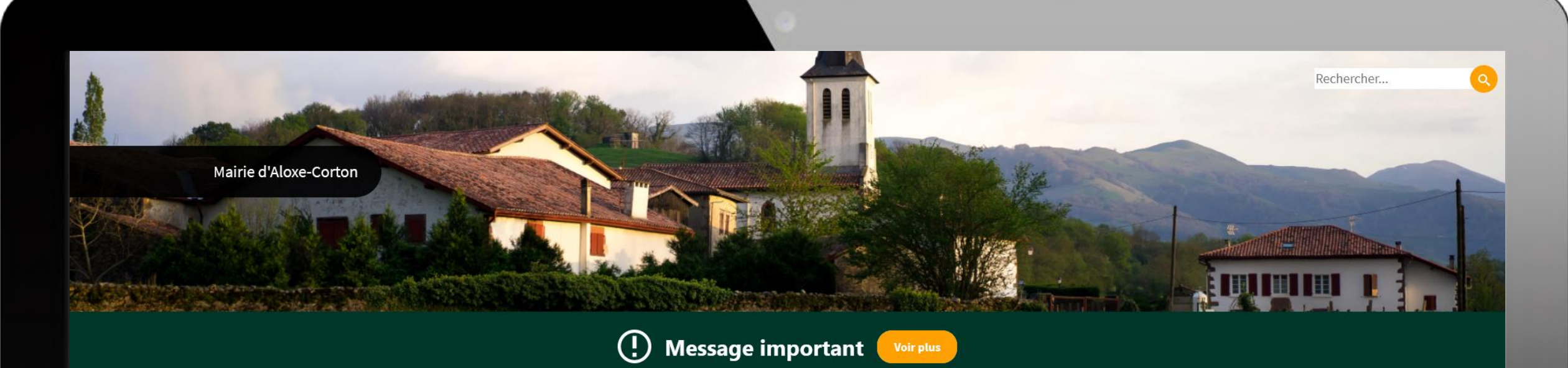

La municipalité souhaite la bienvenue aux nouveaux Sicemoniens

#### Mes collègues élus et moi-même sommes très heureux de vous accueillir.

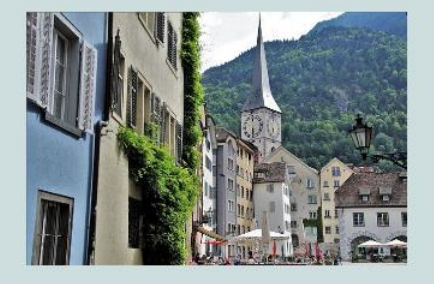

En premier lieu, permettez-moi de vous souhaiter officiellement et non moins chaleureusement la bienvenue à Sicemont. Sicemont, ville où vous avez choisi de vous installer. J'espère que votre installation et vos premiers pas dans la commune ont été agréables pour vous,

Je souhaite que vous trouviez, le plus rapidement possible, toute votre place à Sicemont et que vous participiez pleinement à la richesse et à la diversité de la vie qui la caractérise.

#### Les nouvelles de Sicemont

1<sup>ère</sup>

Masque obligatoire aux abords

de l'école

Inauguration de la salle municipale **3**eme etite enfance

2<sup>ème</sup>

4ème a Rentrée des Classes

### Lien vers la page : Toutes les actualités

Soyez les bienvenus chez vous!

### Actualités : modifier le résumé de la 1ère actualité

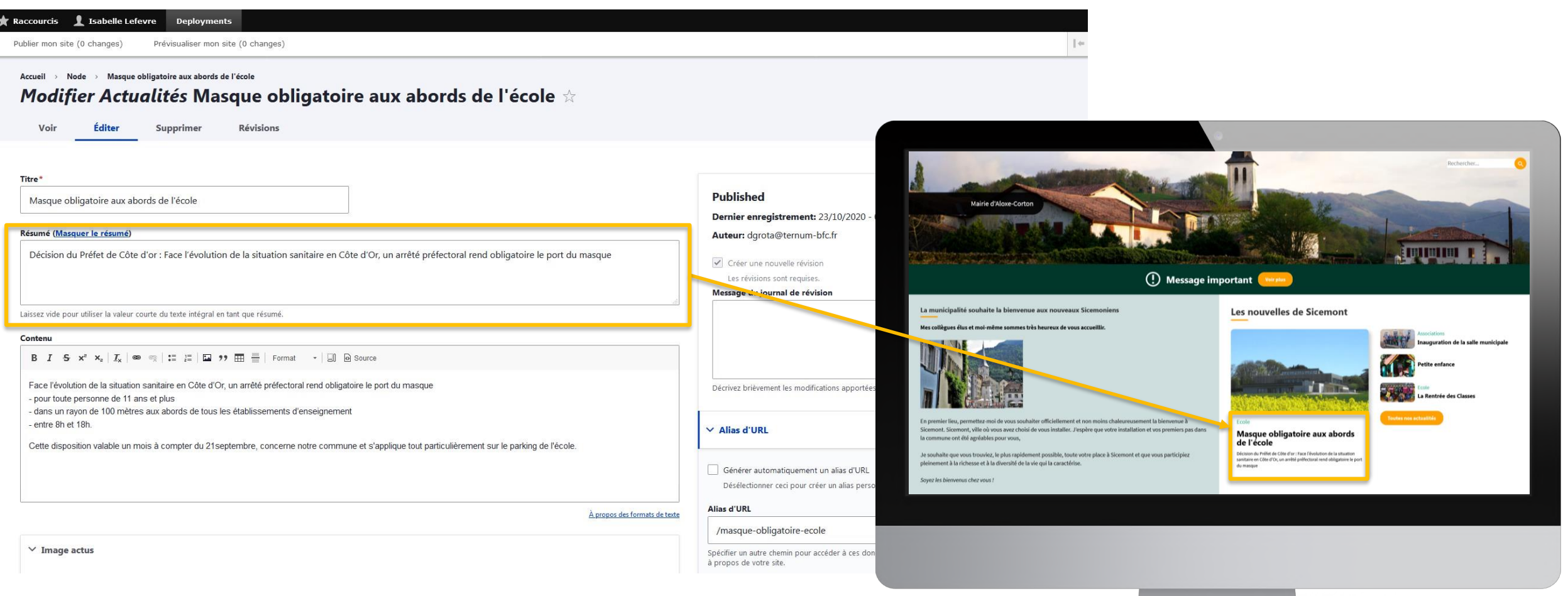

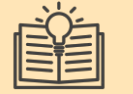

**Taille recommandée des images :** 800 x 452 pixels

Trouver des images sur Pixabay, Unsplash ou Pexels

# Les carnets d'adresses

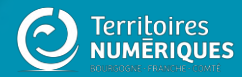

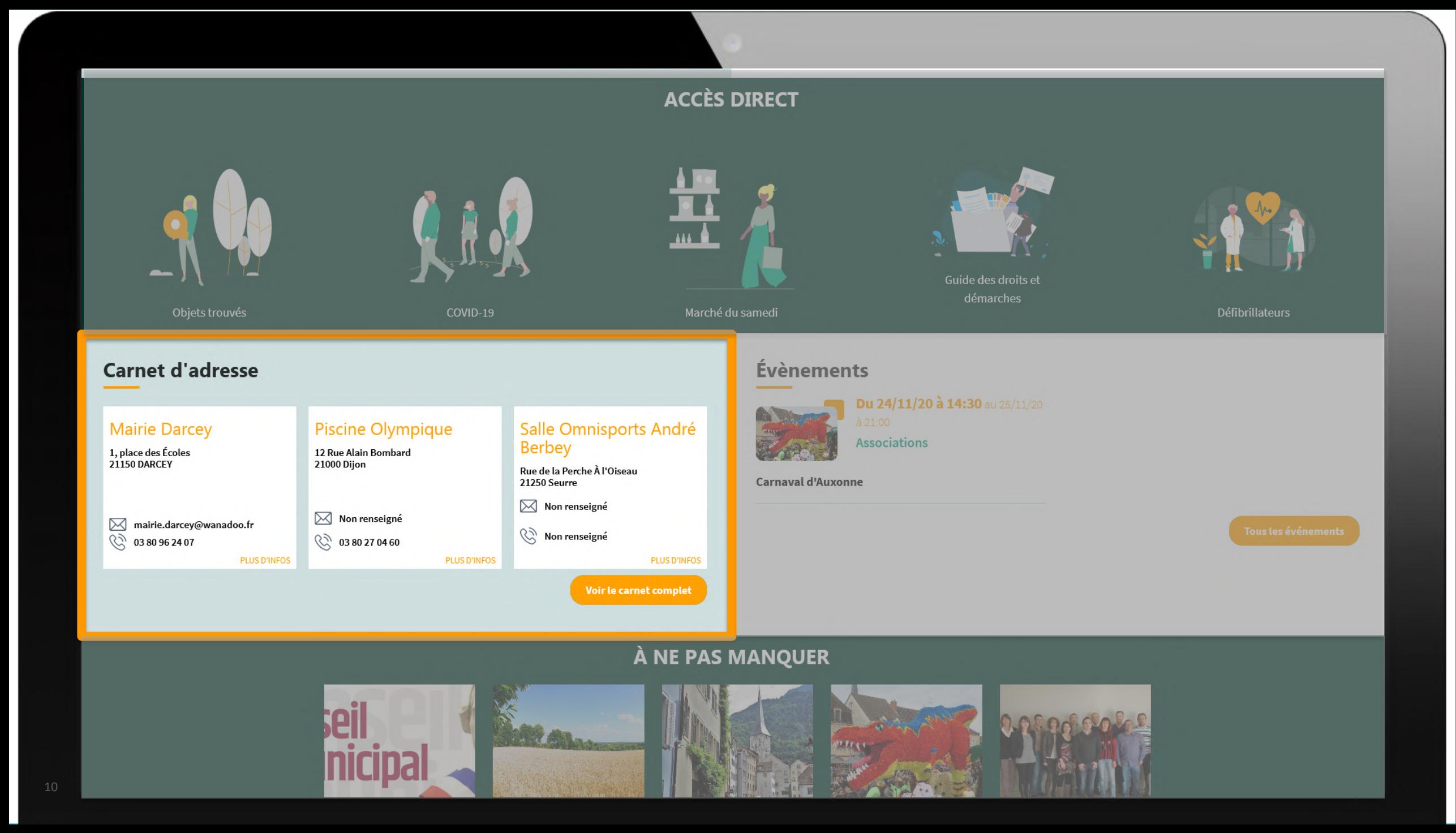

### Carnet d'adresses : vos adresses importantes en page d'accueil

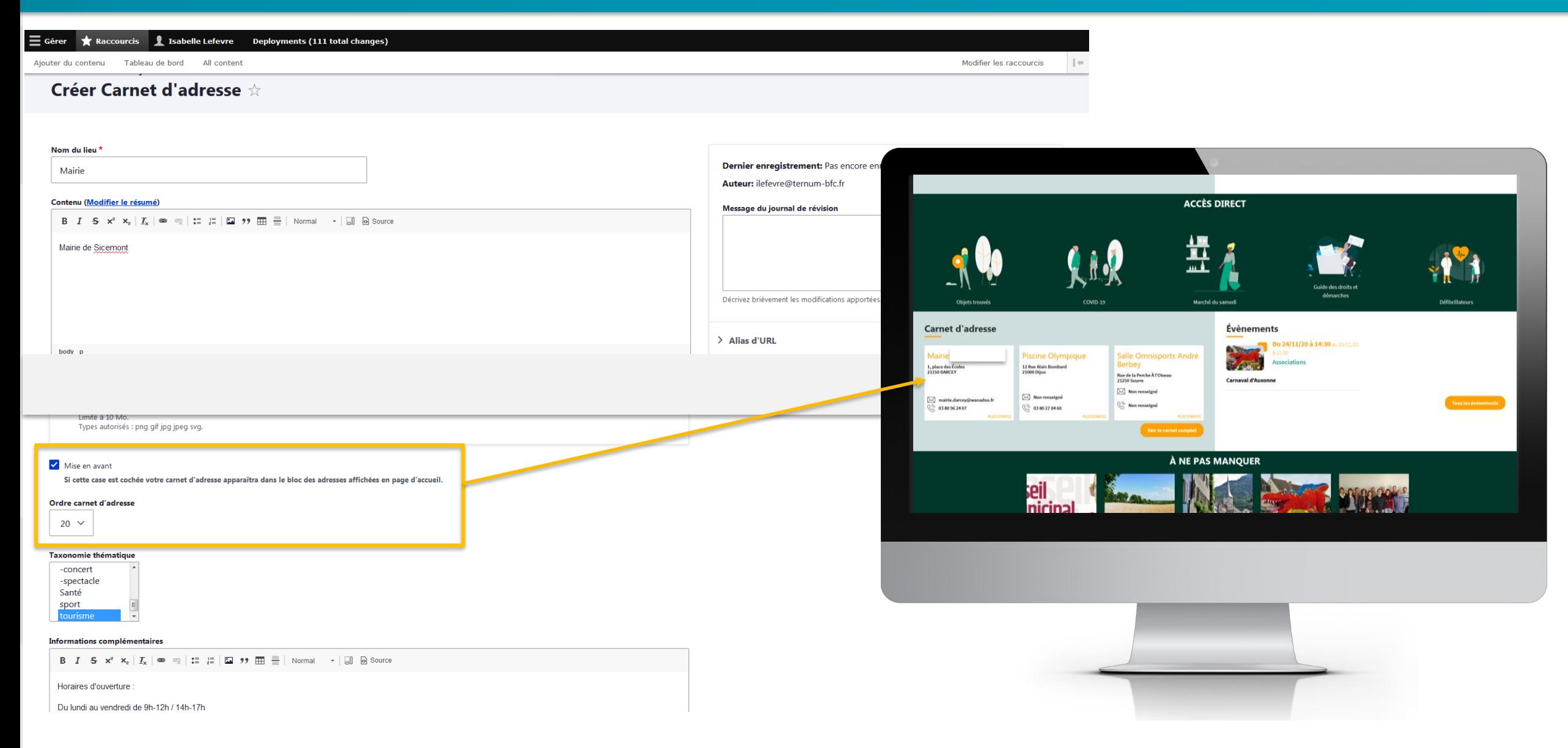

# Les évènements

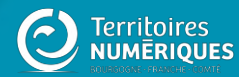

démarches

Du 25/10/20 à 20:00

**Lien vers la page : Tous les évènements**

**ème**

**Fête foraine** 

### **Carnet d'adresse**

600 x 400 pixels

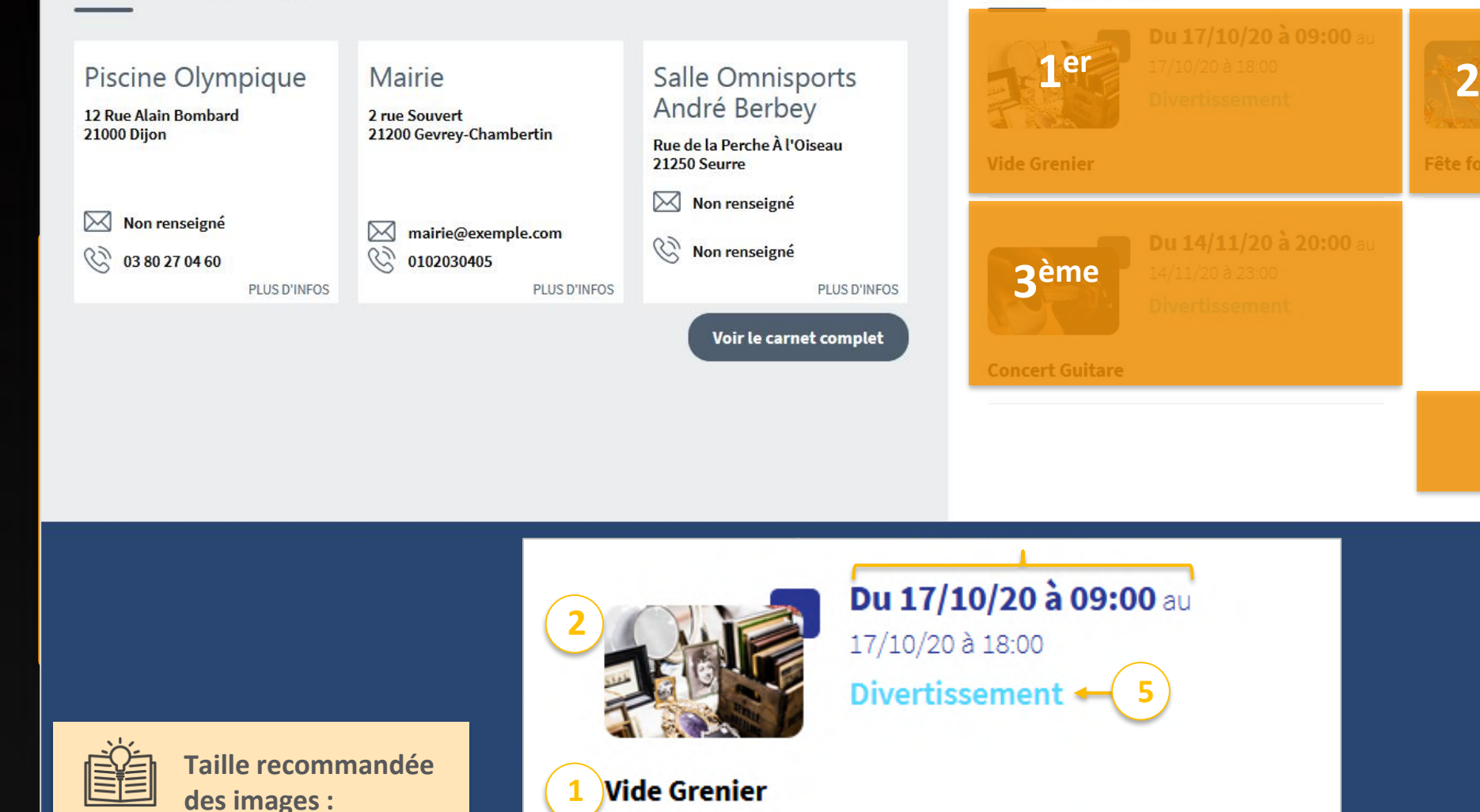

**Voir plus** 

Événements

# **Les pages<br>
a ne pas manquer**

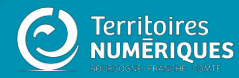

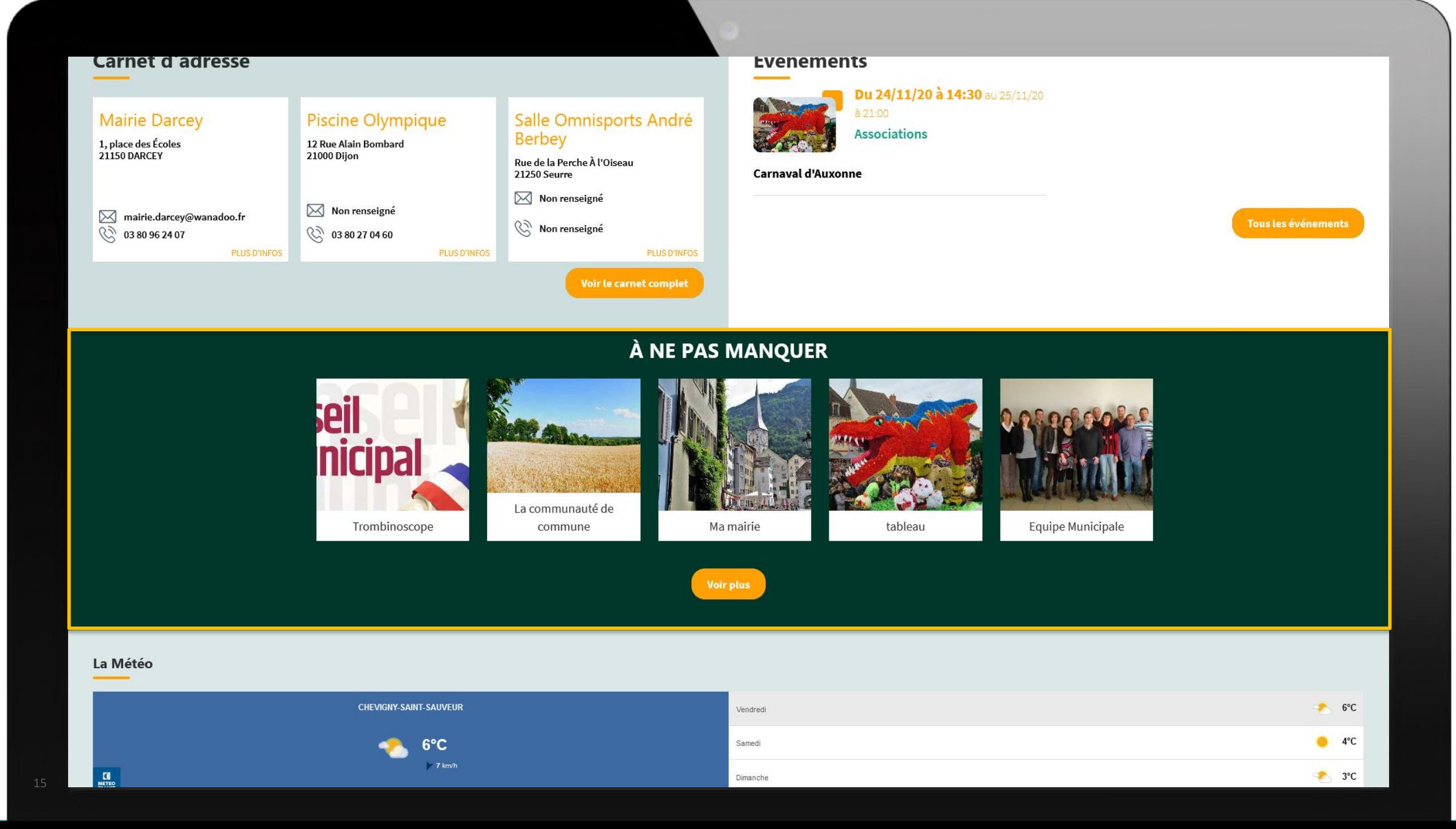

### Page à ne pas manquer : vos pages importantes en page d'accueil

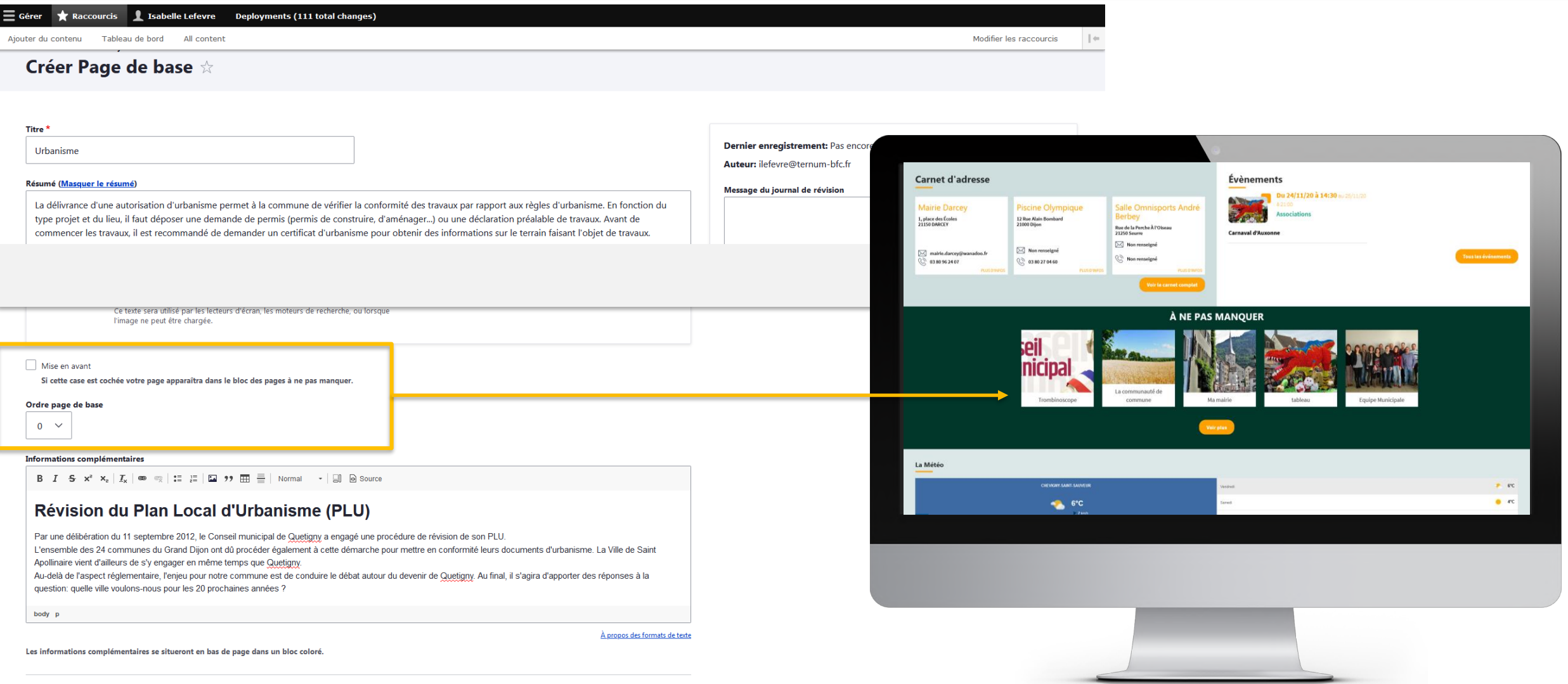

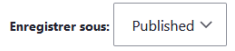

**Enregistrer** 

# **Noms et description** des zones définies

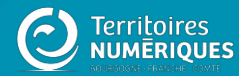

### Personnaliser les zones définies

#### Tableau de bord  $\star$ **Gestion de vos contenus** Page d'accueil > Contenu > Zone Définies Trouver et gérer le contenu. Configurer les informations des zones définies en page d'accueil. > Ajouter du contenu > Zone lien direct Créer vos contenus d'accueil. > Médiathèque > Zone libre Trouver et gérer vos médias. Explorer les zones libres pour identifier les contenus libres qui y sont rattachés.

### Lister, créer et supprimer vos liens directs

#### Taxonomie : mots-clés

 $\angle$  Lien direct

> Thématiques Gérer les termes qui composent votre métadonnée thématiques.

#### > Téléformulaires

Gérer les termes qui composent votre métadonnée téléformulaires.

Configurer les informations des zones d'accès direct et de partenaires en page

#### **Configurer votre site**

#### > Configuration de mon site

Configurer les informations de base du site ainsi que les couleurs du thème.

> Prévisualiser mon site Prévisualiser votre site pour valider toutes vos modifications avant publication.

#### > Publier mon site

Publier votre site après validation de toutes vos modifications.

**Menus** 

# **Zone définie**

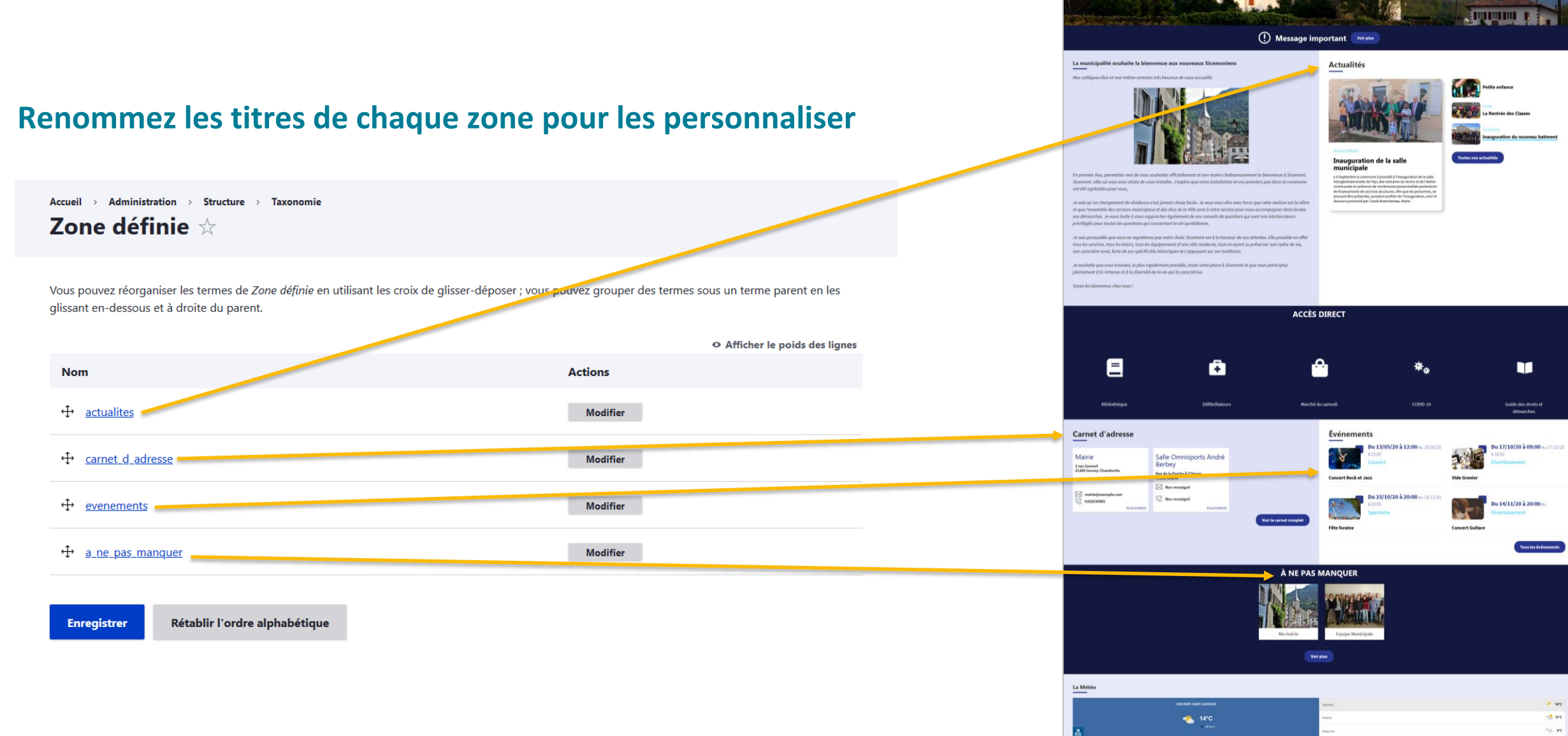

## Zone définie : modifier un intitulé

#### Accueil > actualites

Modifier le terme  $\frac{1}{N}$ 

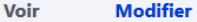

#### **Description**

Ce champ a été désactivé car vous n'avez pas les droits suffisants pour le modifier.

#### $\angle$  Relations

> Paramètres du menu

#### Générer automatiquement un alias d'URL

Désélectionner ceci pour créer un alias personnalisé ci-dessous.

#### **Alias d'URL**

/actualites

Spécifier un autre chemin pour accéder à ces données. Par exemple, saisir "/a-propos" pour une page à propos de votr

Label

Actualités

V Publié

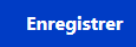

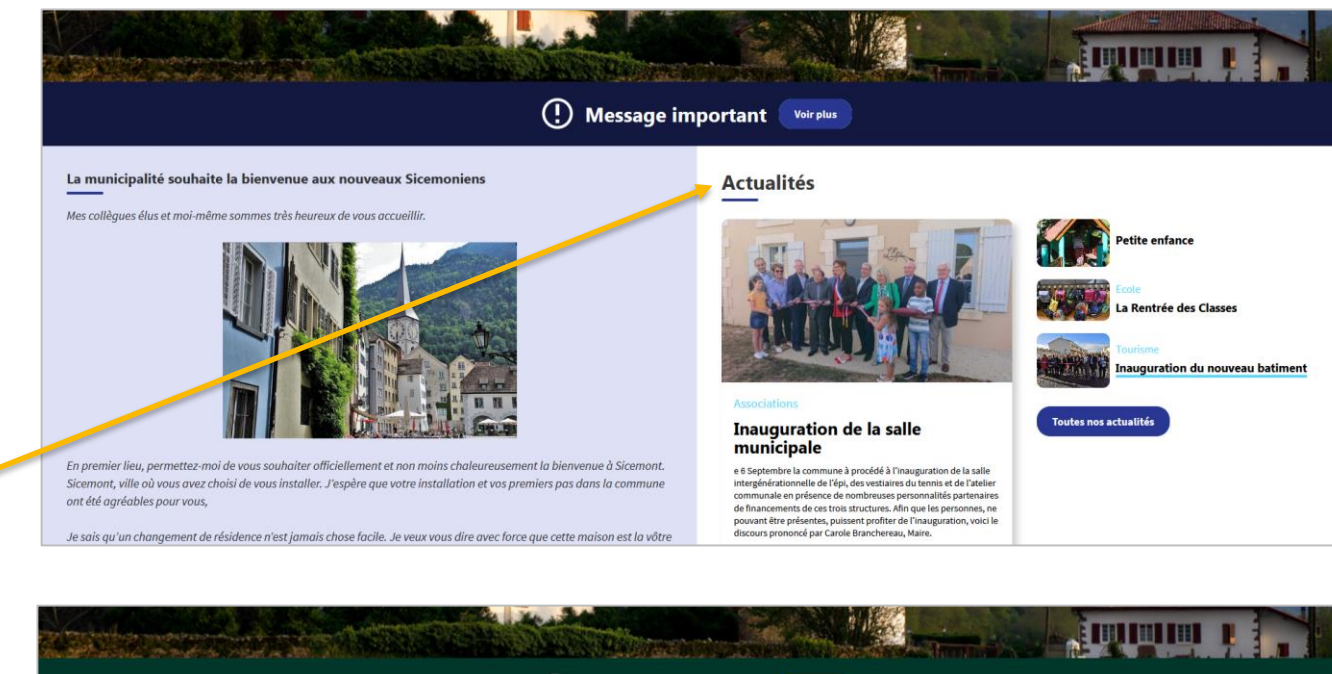

(!) Message important

#### La municipalité souhaite la bienvenue aux nouveaux Sicemoniens

Mes collègues élus et moi-même sommes très heureux de vous accueillir.

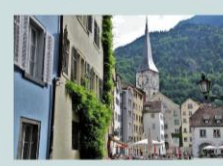

En premier lieu, permettez-moi de vous souhaiter officiellement et non moins chaleureusement la bienvenue à Sicemont. Sicemont, ville où vous avez choisi de vous installer. J'espère que votre installation et vos premiers pas dans la commune ont été agréables pour vous,

Je souhaite que vous trouviez, le plus rapidement possible, toute votre place à Sicemont et que vous participiez pleinement à la richesse et à la diversité de la vie qui la caractérise.

#### Les nouvelles de Sicemont

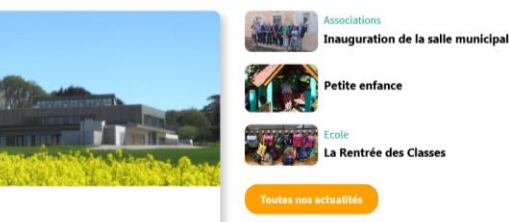

Masque obligatoire aux abords de l'école

Ecole

Décision du Préfet de Côte d'or : Face l'évolution de la situation sanitaire en Côte d'Or, un arrêté préfectoral rend obligatoire le port du masque

# Les zones de liens directs : **Accès directs & partenaires**

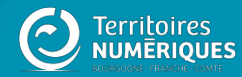

### **Zones définies :** les repérer

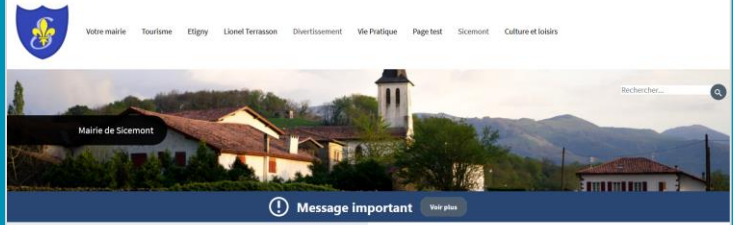

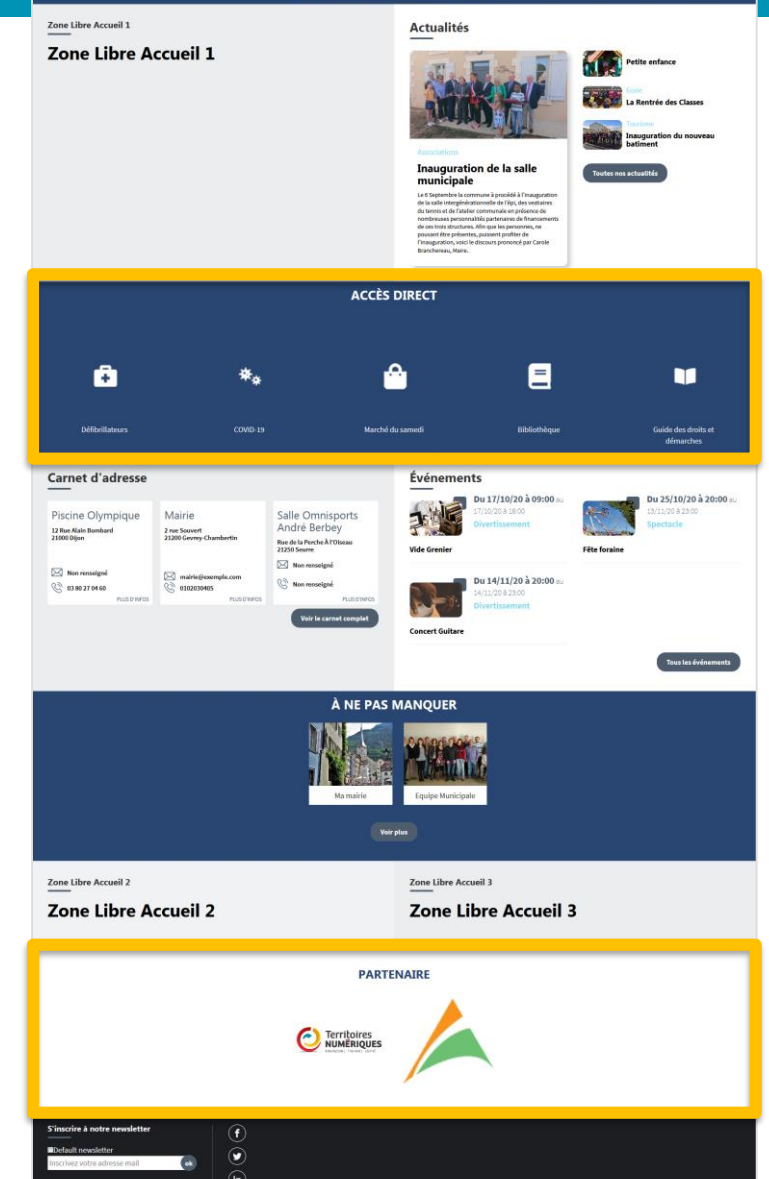

# Les accès directs

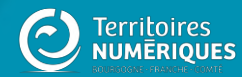

#### **OF U.S. COMPANY**

En premier lieu, permettez-moi de vous souhaiter officiellement et non moins chaleureusement la bienvenue à Sicemont. Sicemont, ville où vous avez choisi de vous installer. J'espère que votre installation et vos premiers pas dans la commune ont été agréables pour vous,

Je souhaite que vous trouviez, le plus rapidement possible, toute votre place à Sicemont et que vous participiez pleinement à la richesse et à la diversité de la vie qui la caractérise.

Soyez les bienvenus chez vous !

#### **THE REAL PROPERTY OF STATE**

Ecole

#### Masque obligatoire aux abords de l'école

Décision du Préfet de Côte d'or : Face l'évolution de la situation sanitaire en Côte d'Or, un arrêté préfectoral rend obligatoire le port du masque

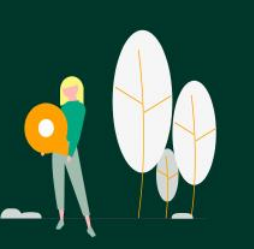

Objets trouvés

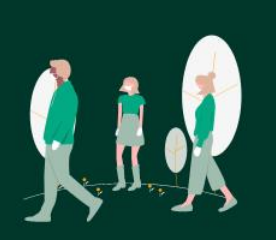

COVID-19

**PLUS D'INFOS** 

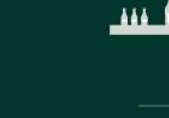

Marché du samedi

**ACCÈS DIRECT** 

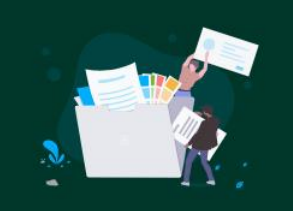

Guide des droits et démarches

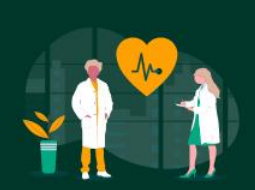

**Toutes nos actualités** 

Défibrillateurs

#### **Carnet d'adresse**

#### **Mairie Darcey**

1, place des Écoles 21150 DARCEY

 $\boxtimes$  mairie.darcey@wanadoo.fr  $\binom{1}{3}$  03 80 96 24 07

### Piscine Olympique

PLUS D'INFOS

12 Rue Alain Bombard 21000 Dijon

#### $\boxtimes$  Non renseigné  $\binom{1}{3}$  03 80 27 04 60

Salle Omnisports André **Berbey** 

Rue de la Perche À l'Oiseau 21250 Seurre

 $\boxtimes$  Non renseigné

 $\mathbb{Q}^{\mathbb{N}}$  Non renseigné

**PLUS D'INFOS** 

### Évènements

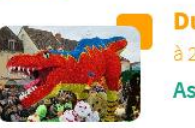

Du 24/11/20 à 14:30 au 25/11/20  $a_{21:00}$ **Associations** 

#### **Carnaval d'Auxonne**

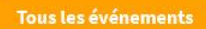

### **Personnaliser les accès directs**

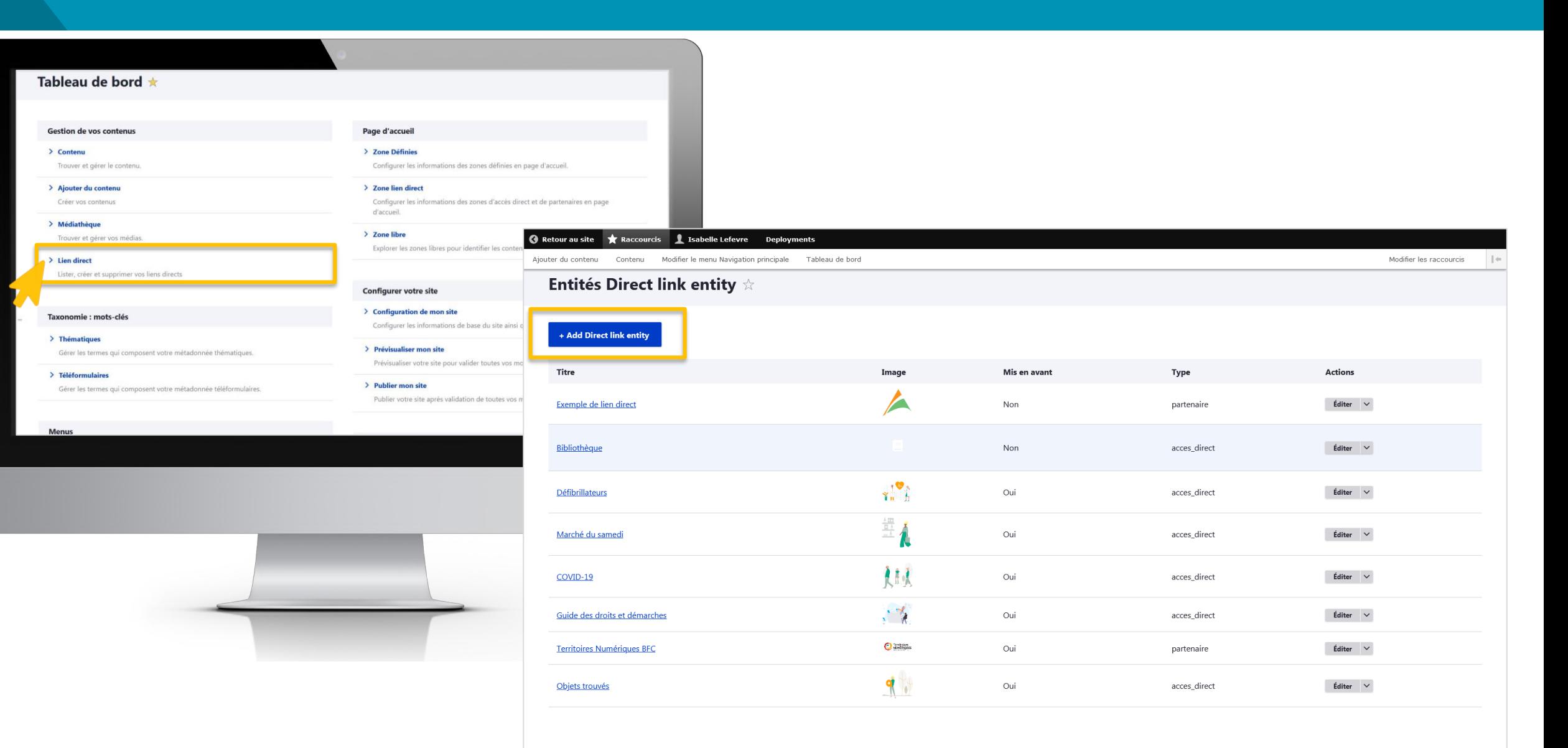

### Accès directs : mettre en avant des liens illustrés

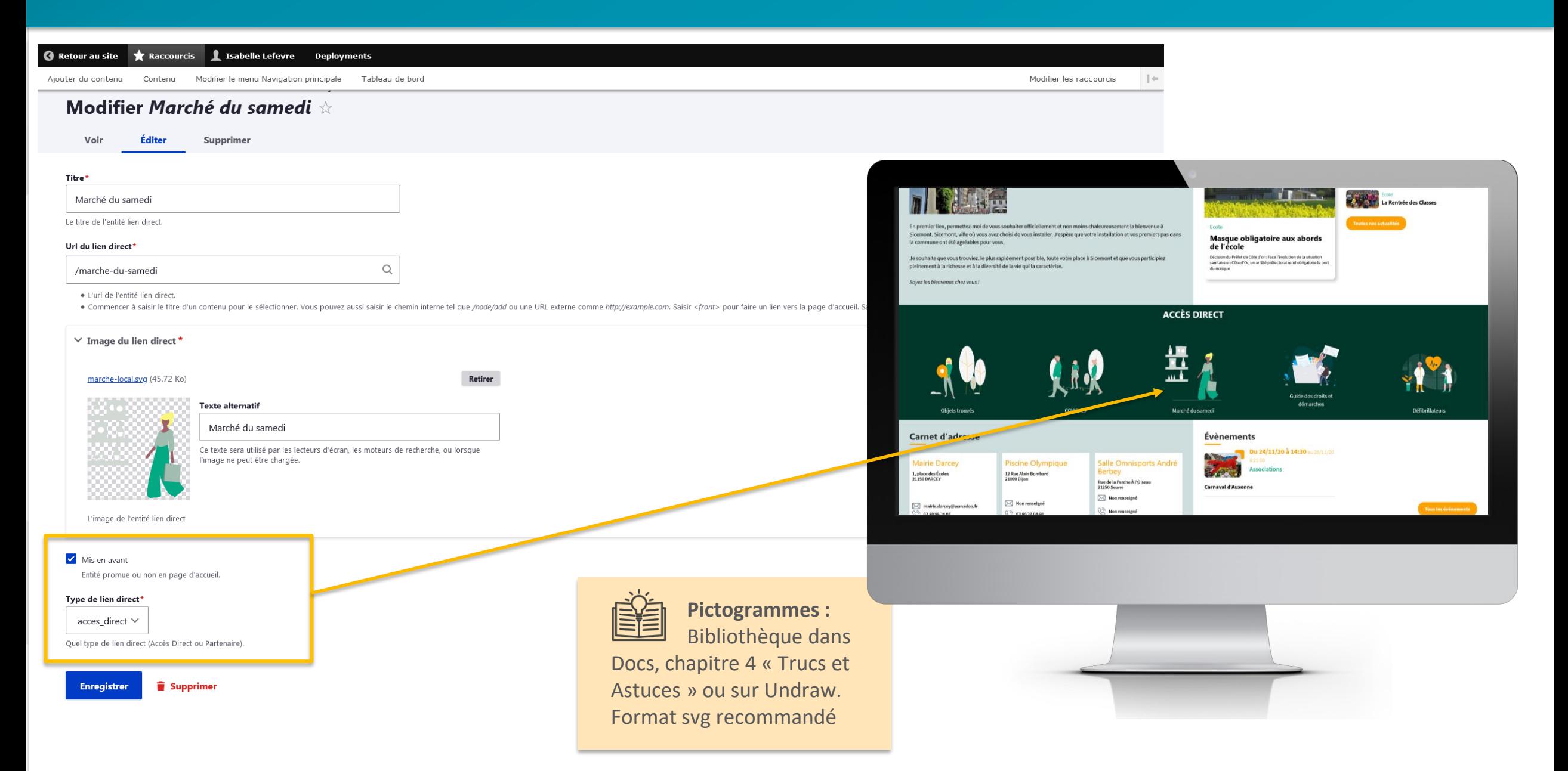

# Les partenaires

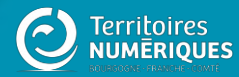

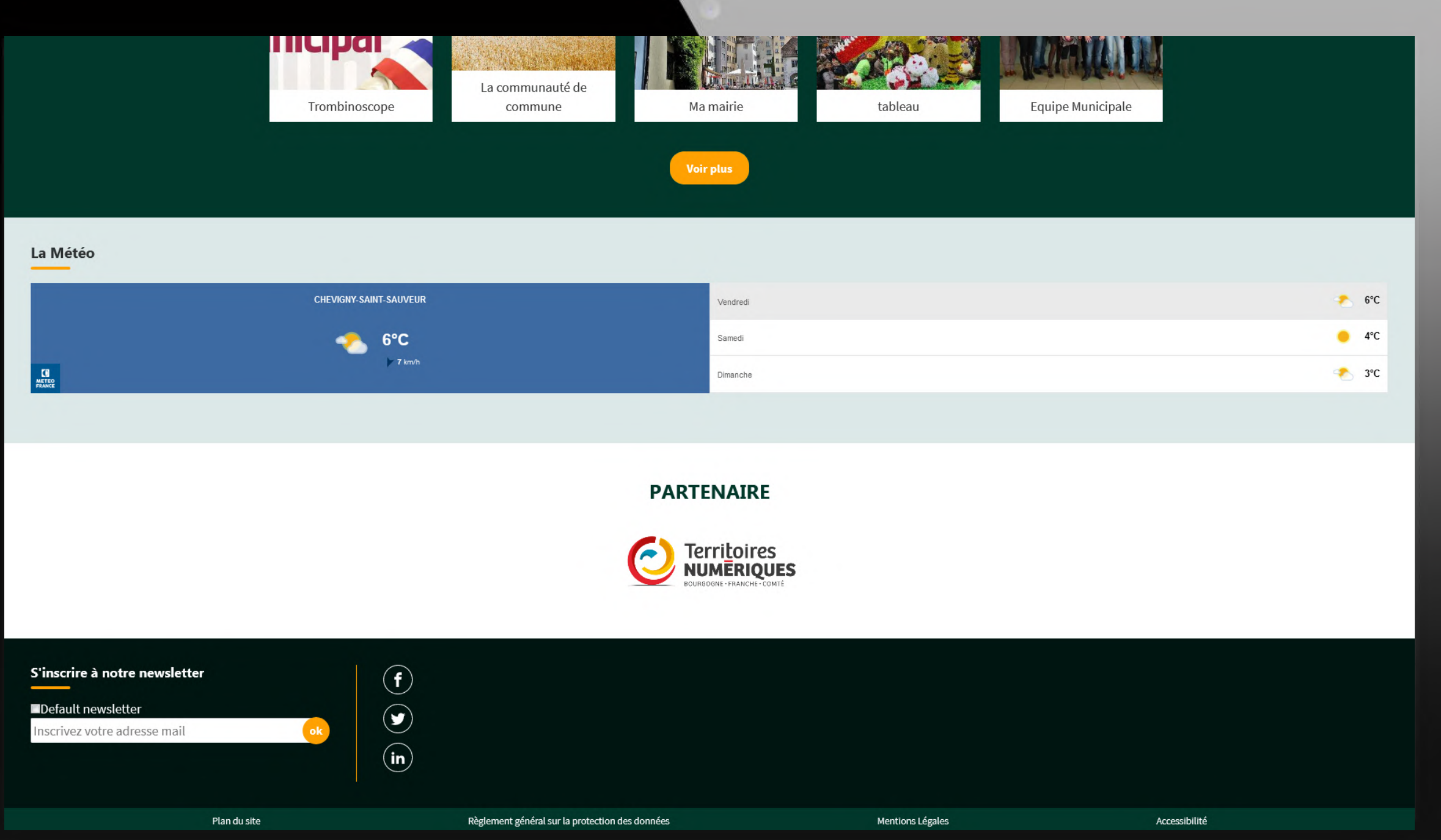

### Les partenaires : mettre en avant des liens illustrés

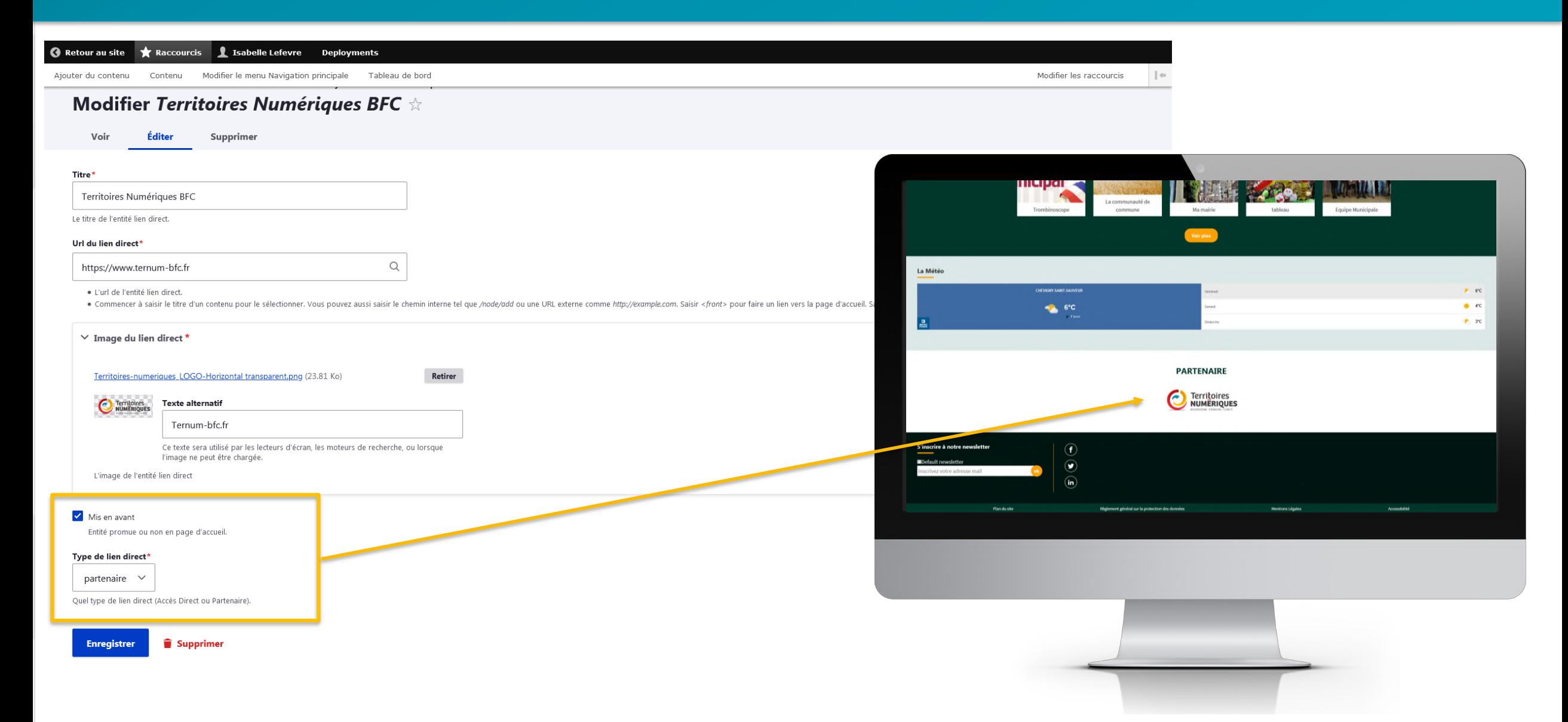

# **Noms et description** des zones de liens directs

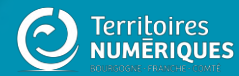

### Personnaliser les zones définies

#### Tableau de bord  $\star$ **Gestion de vos contenus** Page d'accueil > Zone Définies > Contenu Trouver et gérer le contenu. Configurer les informations des zones définies en page d'accueil. > Ajouter du contenu > Zone lien direct Créer vos contenus Configurer les informations des zones d'accès direct et de partenaires en page d'accueil. > Médiathèque > Zone libre Trouver et gérer vos médias. Explorer les zones libres pour identifier les contenus libres qui y sont rattachés.  $\angle$  Lien direct Lister, créer et supprimer vos liens directs **Configurer votre site** > Configuration de mon site Taxonomie : mots-clés Configurer les informations de base du site ainsi que les couleurs du thème. > Thématiques > Prévisualiser mon site Gérer les termes qui composent votre métadonnée thématiques. Prévisualiser votre site pour valider toutes vos modifications avant publication. > Téléformulaires > Publier mon site Gérer les termes qui composent votre métadonnée téléformulaires. Publier votre site après validation de toutes vos modifications. **Menus**

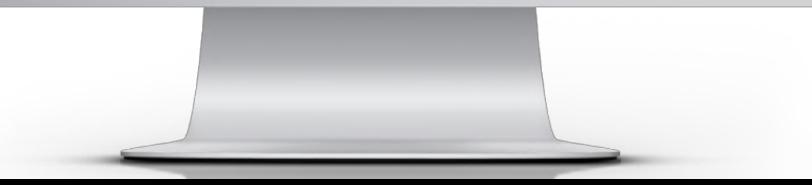

### **Zone lien direct**

### **Renommez les titres de chaque zone pour les personnaliser**

 $\rightarrow$  Administration  $\rightarrow$  Structure  $\rightarrow$  Taxonomie **Accueil** Liens directs  $\mathbb{\times}$ 

Vous pouvez réorganiser les termes de Liens directs en utilisant les croix de glisser-déposer ; vous pouvez grouper des termes sous un terme parent en les glissant en-dessous et à droite du parent.

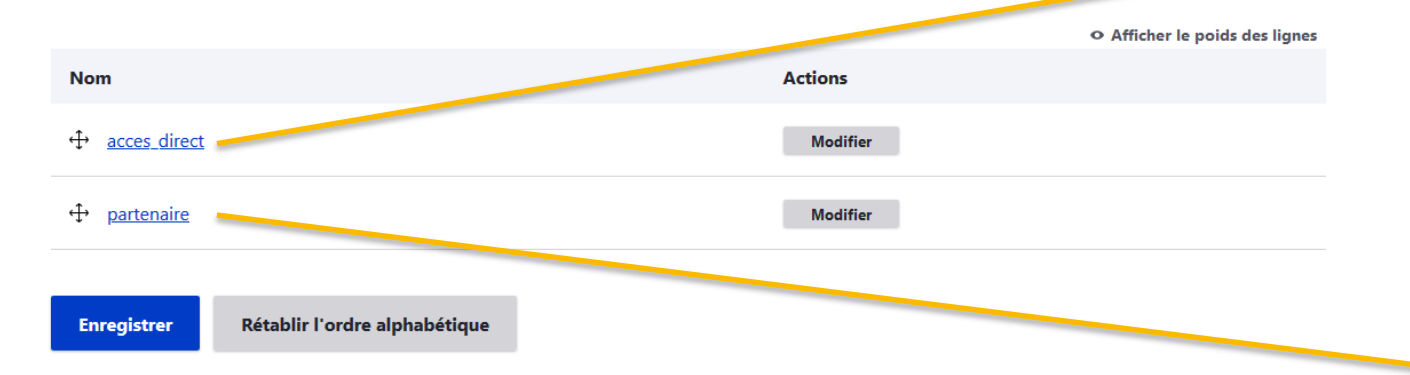

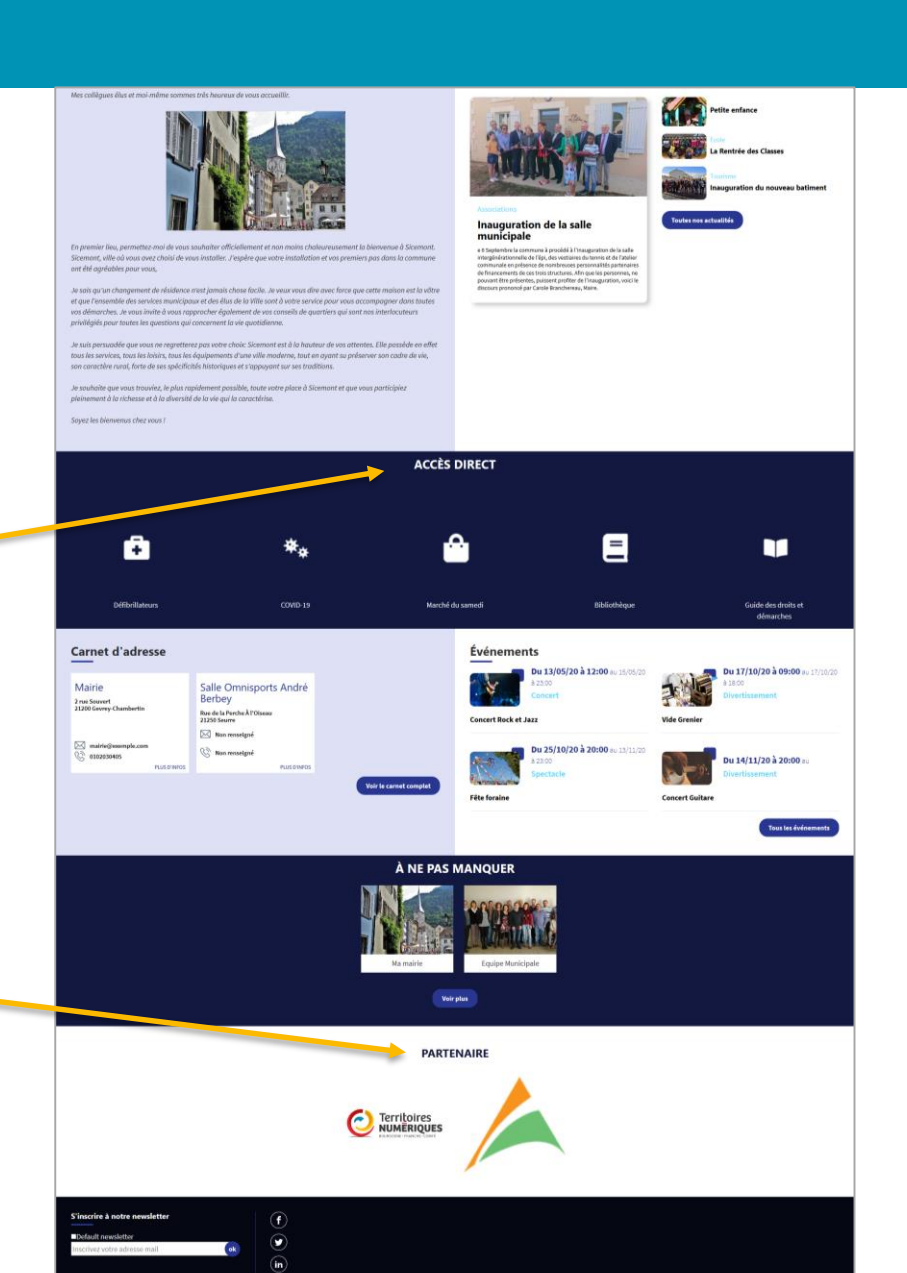

### Zone lien direct : modifier un intitulé

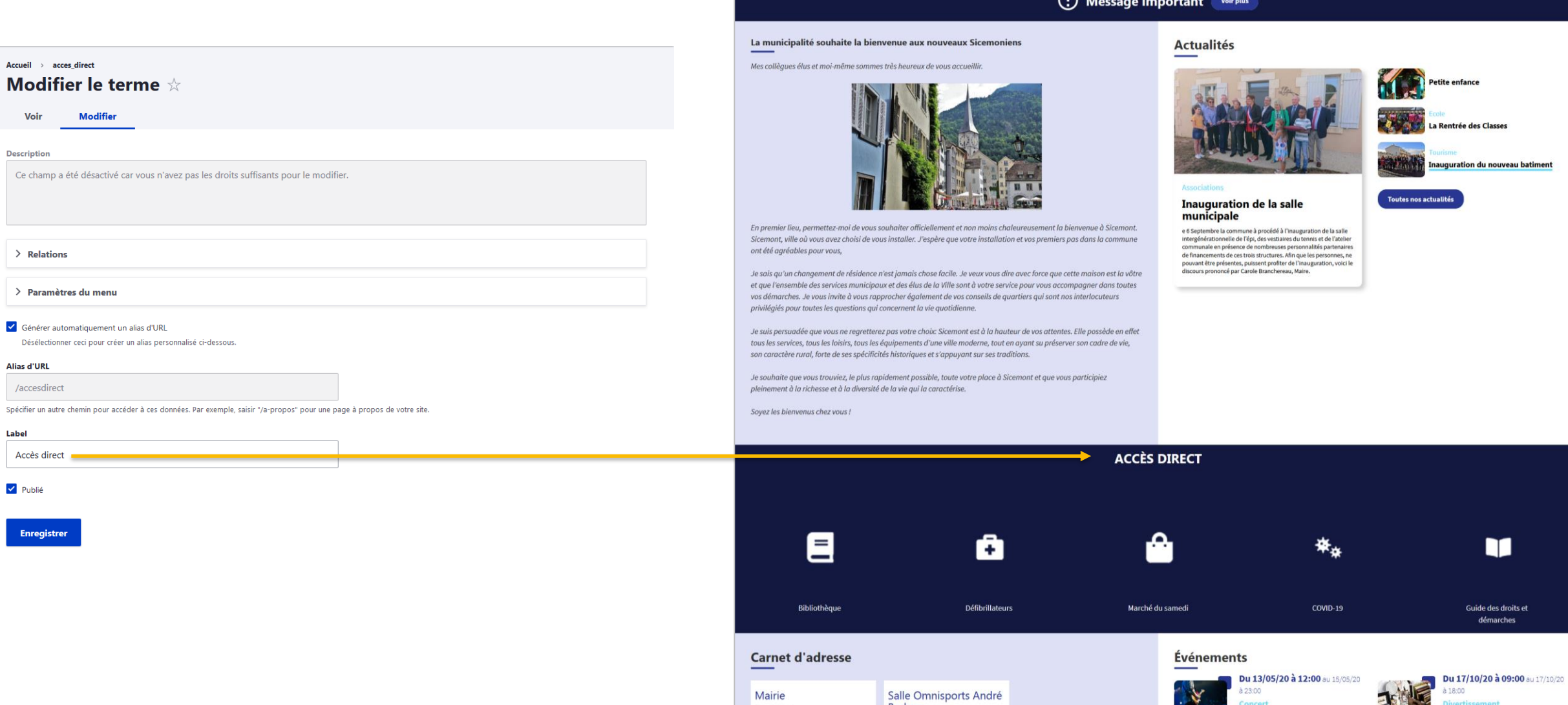

A MARINE AND CARD TO THE CONTRACTOR

**AUTORITA** 

 $\mathbf{H}$ 

le des droits et marches

Accueil > acces\_direct

Voir

Description

 $\angle$  Relations

**Alias d'URL** /accesdirect

Label

 $\vee$  Publié

Enregistrer

Accès direct

# Les zones libres

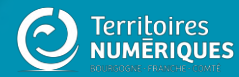

### **Zones libres**

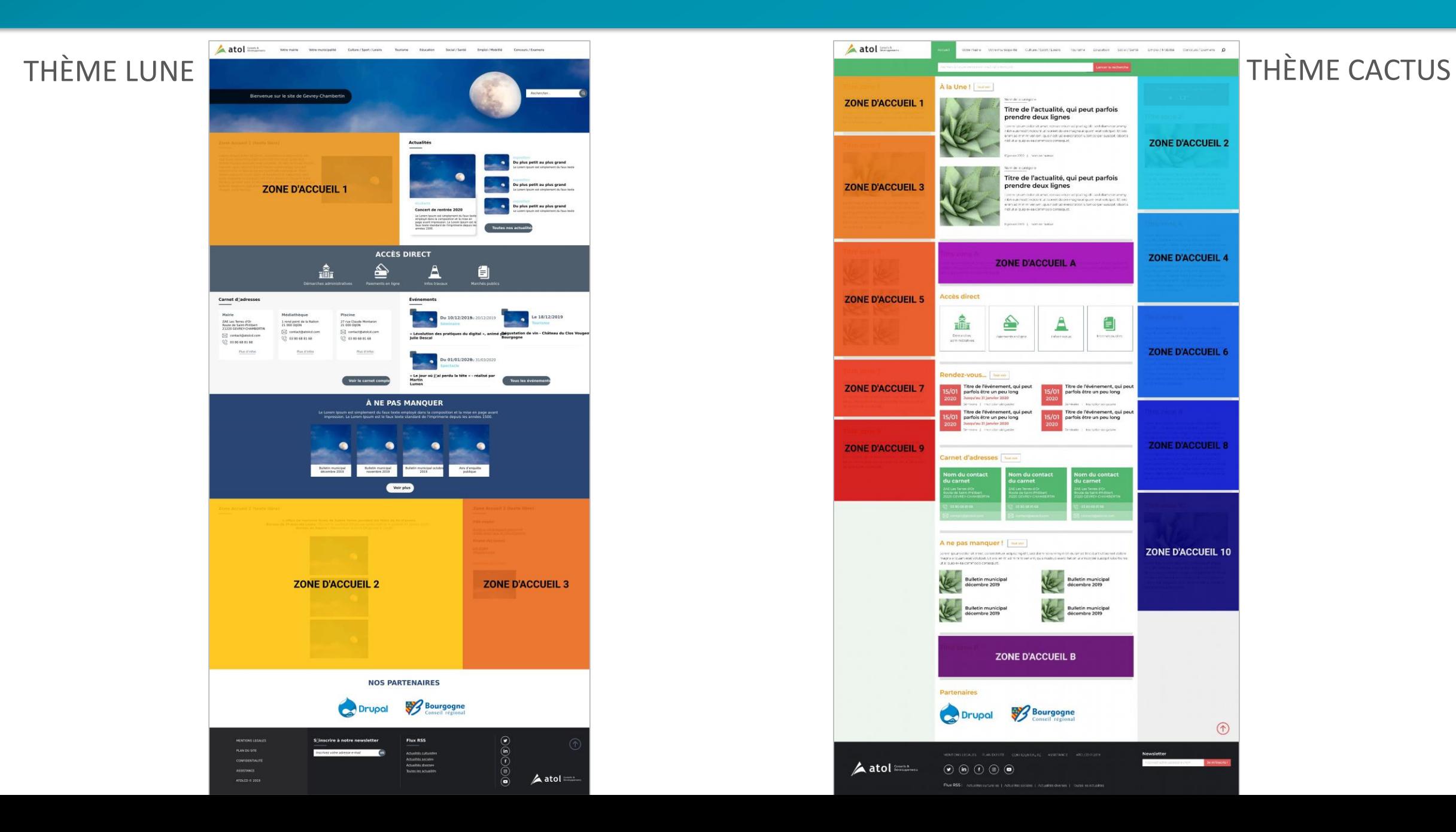

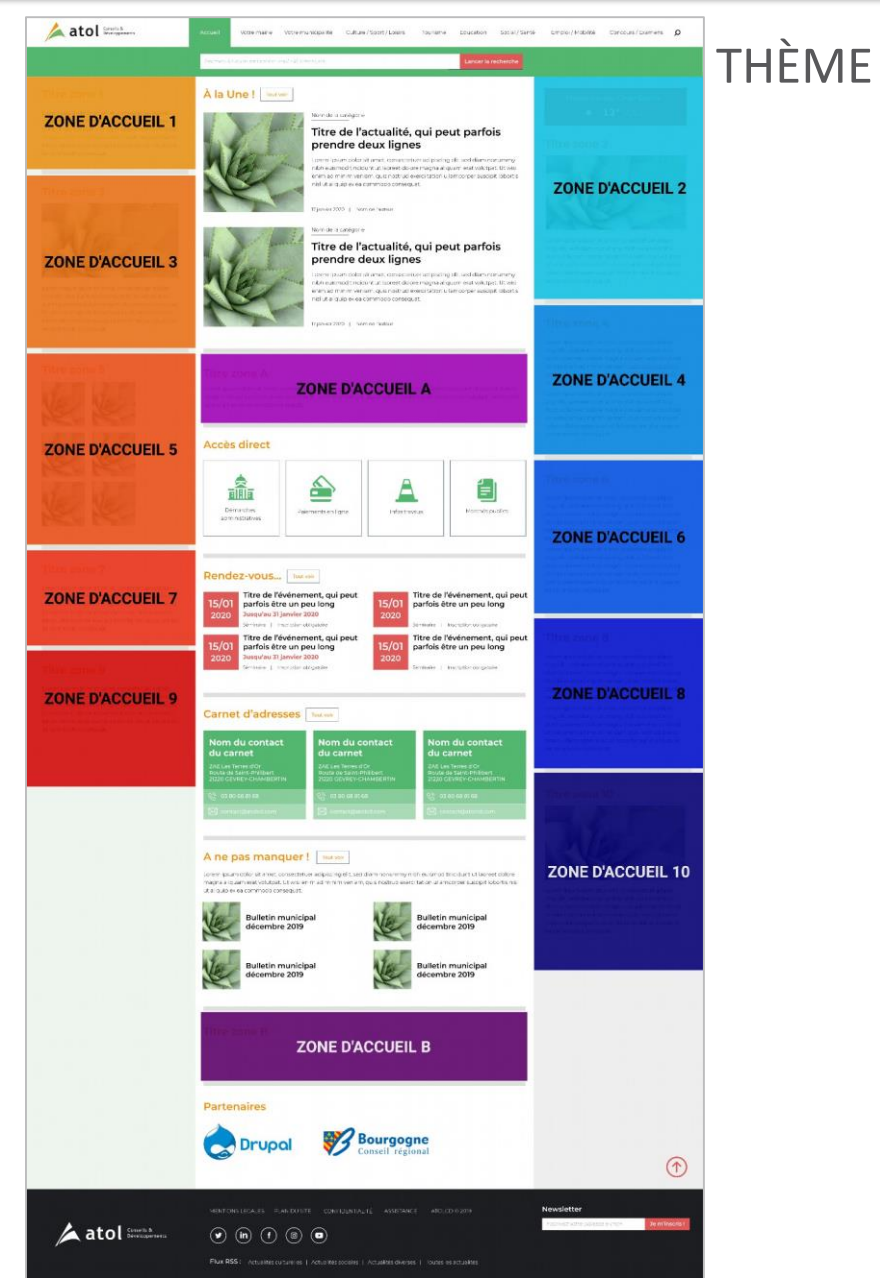

### **Zones libres**

### THÈME FRIMAS

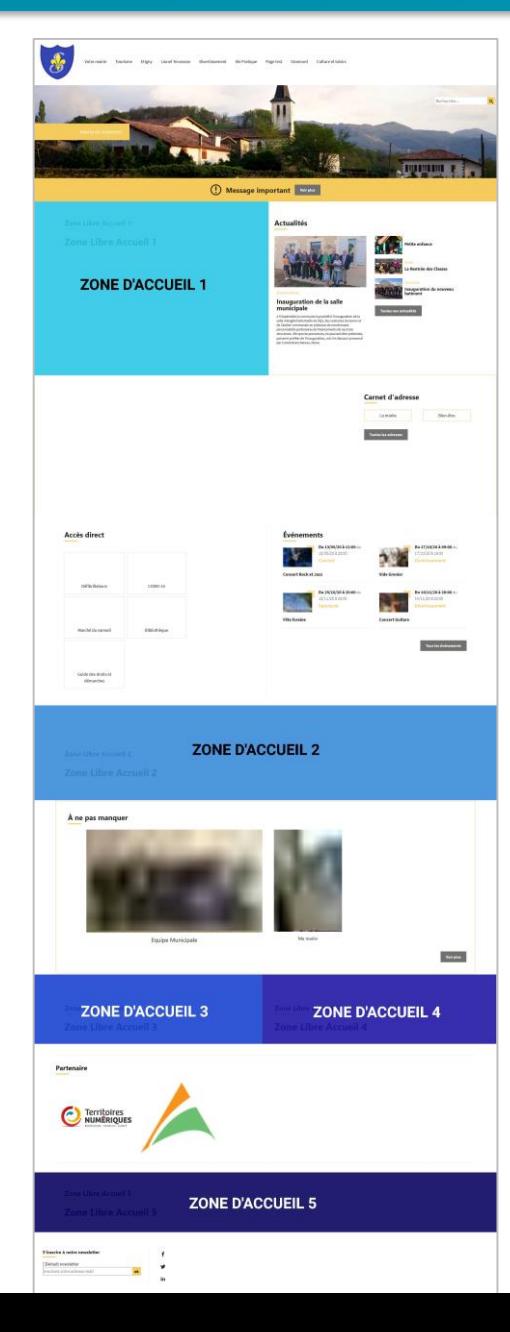

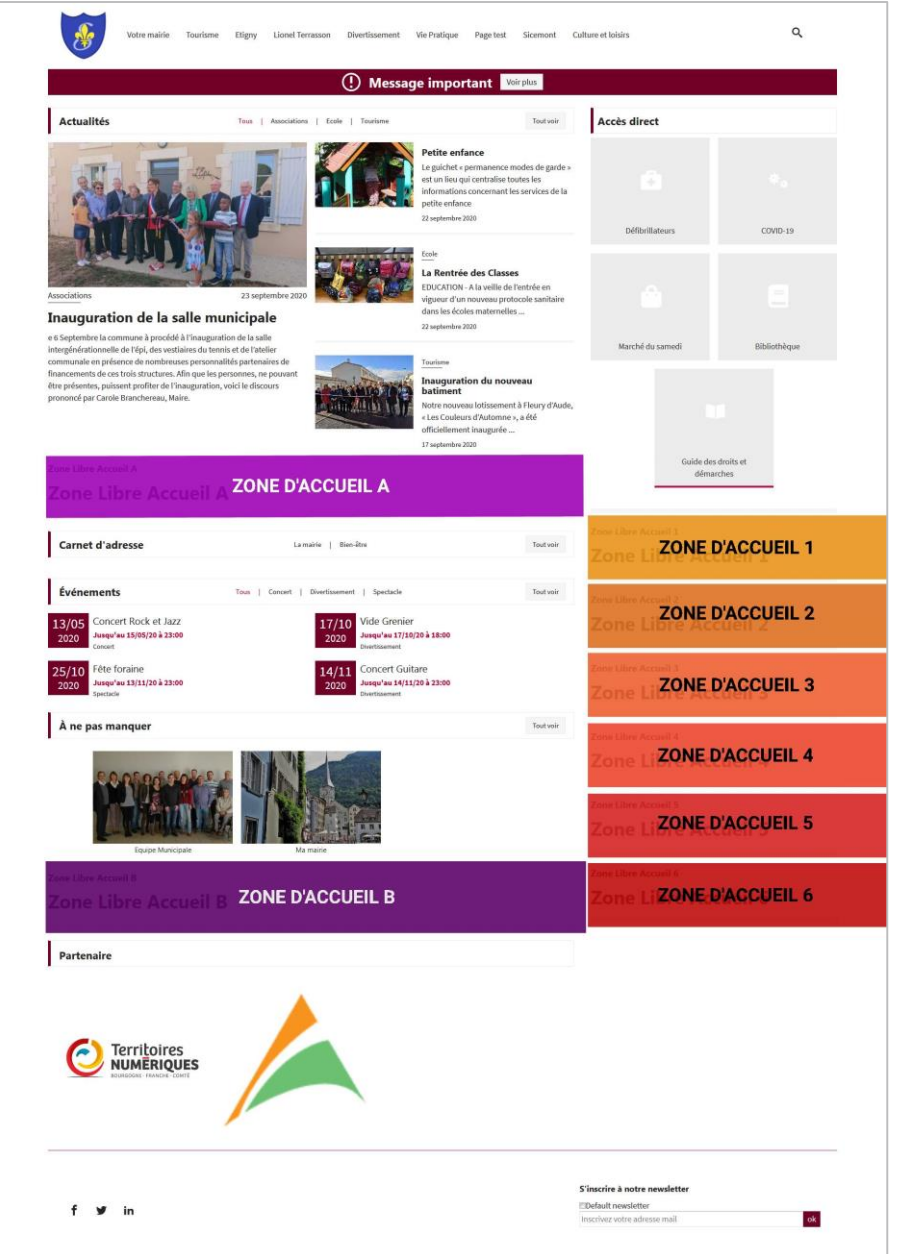

### THÈME **LANTANA**

# **Prévisualiser** et publier son site

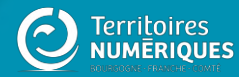

# Prévisualiser son site

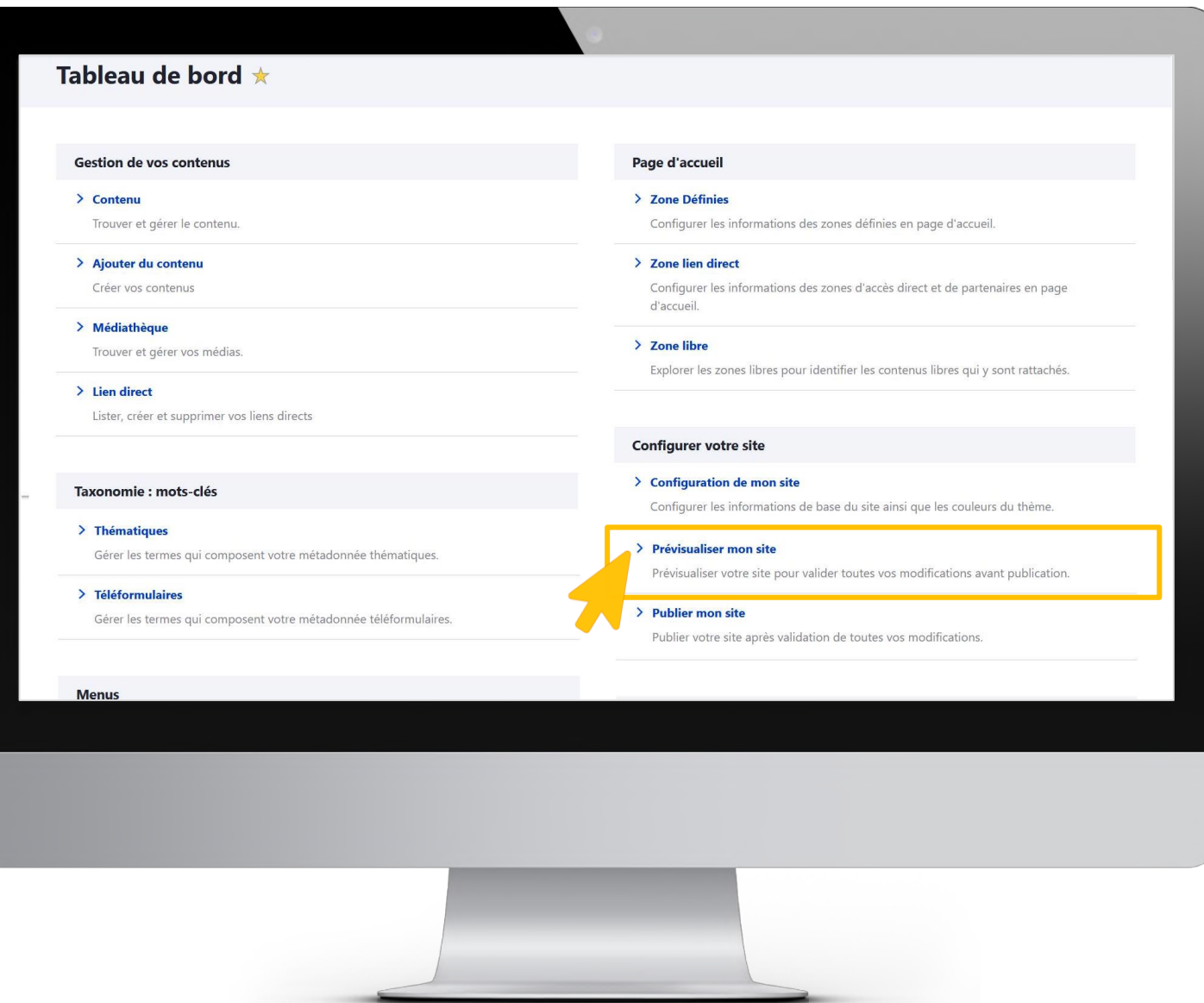

# Prévisualiser son site

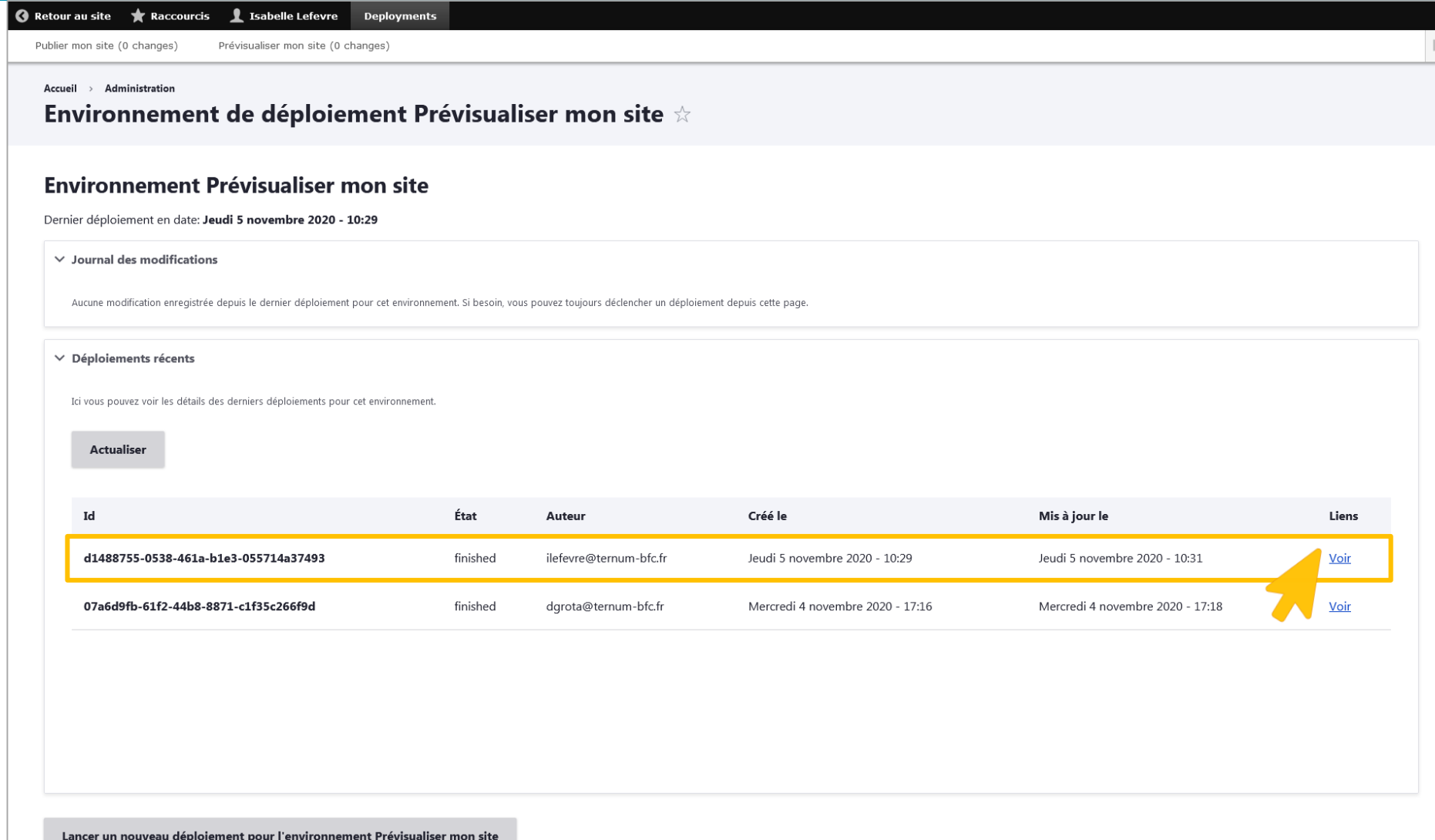

# **Publier son site**

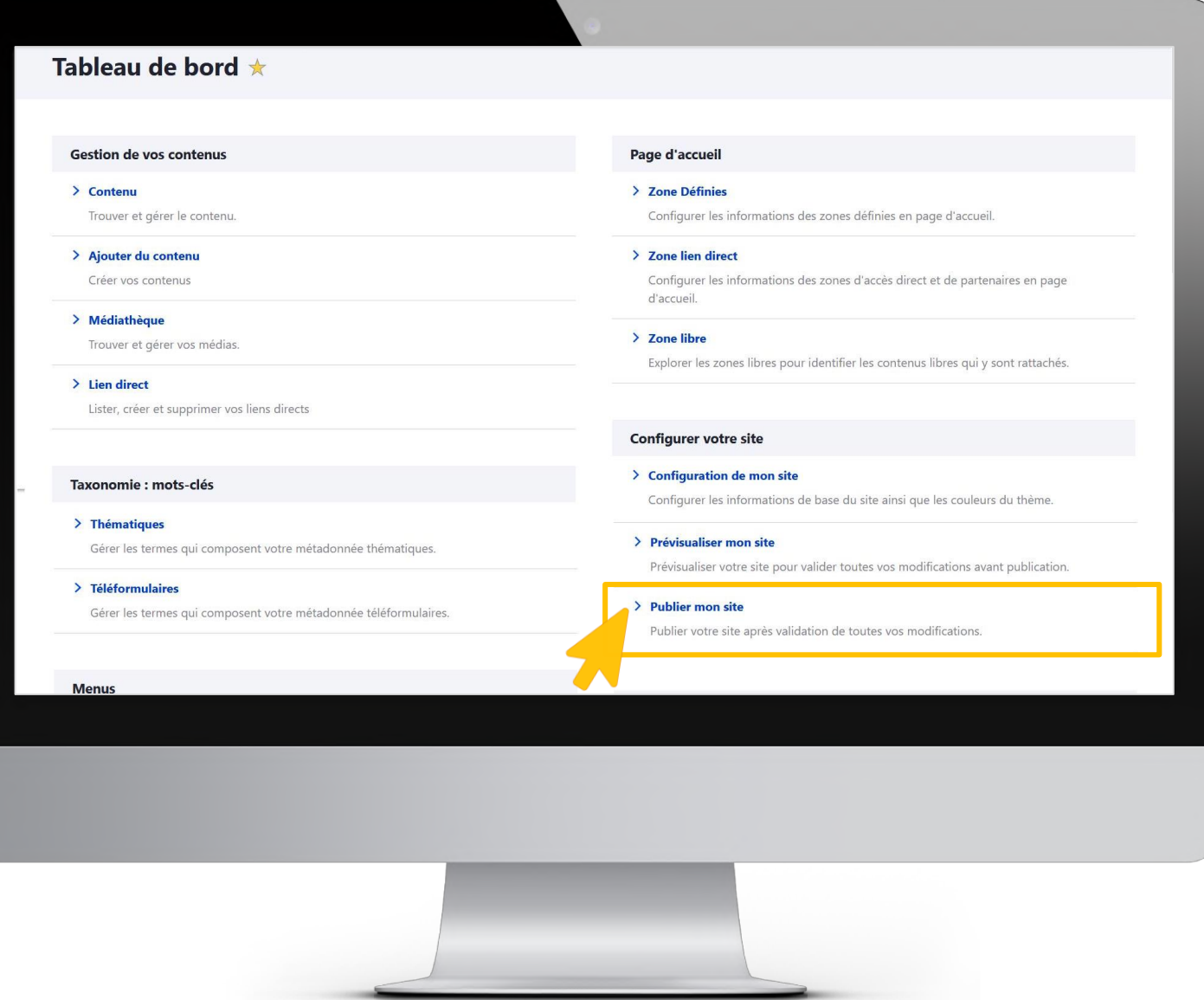

**Des questions? Merci pour votre participation** 

**Prochains webinaires :**

**1 -** Créer votre première page et personnaliser votre menu.

**2 -** Configurer votre site, personnalisez le thème et les couleurs, gérer vos images.

**Atelier Questions/réponses**

Les lundis et mardis à 11h et les jeudis à 17h : <https://us02web.zoom.us/j/9962531571>

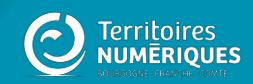

41